# Inspiron 15 7000-serien Brugerhåndbog

Computermodel: Inspiron 7537 Regulatorisk model: P36F Regulatorisk type: P36F001

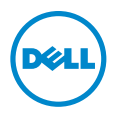

### Bemærk, forsigtig og advarsel

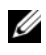

BEMÆRK! BEMÆRK: angiver vigtige oplysninger om, hvordan du bruger computeren optimalt.

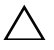

FORSIGTIG! EN ADVARSEL angiver mulig skade på hardware eller tab af  $\triangle$  data, hvis anvisningerne ikke bliver fulgt.

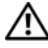

ADVARSEL! ADVARSEL angiver risiko for tingskade, legemsbeskadigelse eller død.

#### © 2013 Dell Inc.

Varemærker i denne tekst: Dell™, DELL-logoet og Inspiron™ er varemærker, der er ejet af Dell Inc.; Microsoft® og Windows® er registrerede varemærker, der er ejet af Microsoft corporation i USA og/eller andre lande. Bluetooth<sup>®</sup> er et registreret varemærke, der er ejet af Bluetooth SIG, Inc. og som bruges af Dell under licens.

2013 - 08 Rev. A00

\_\_\_\_\_\_\_\_\_\_\_\_\_\_\_\_\_\_\_\_

## Indhold

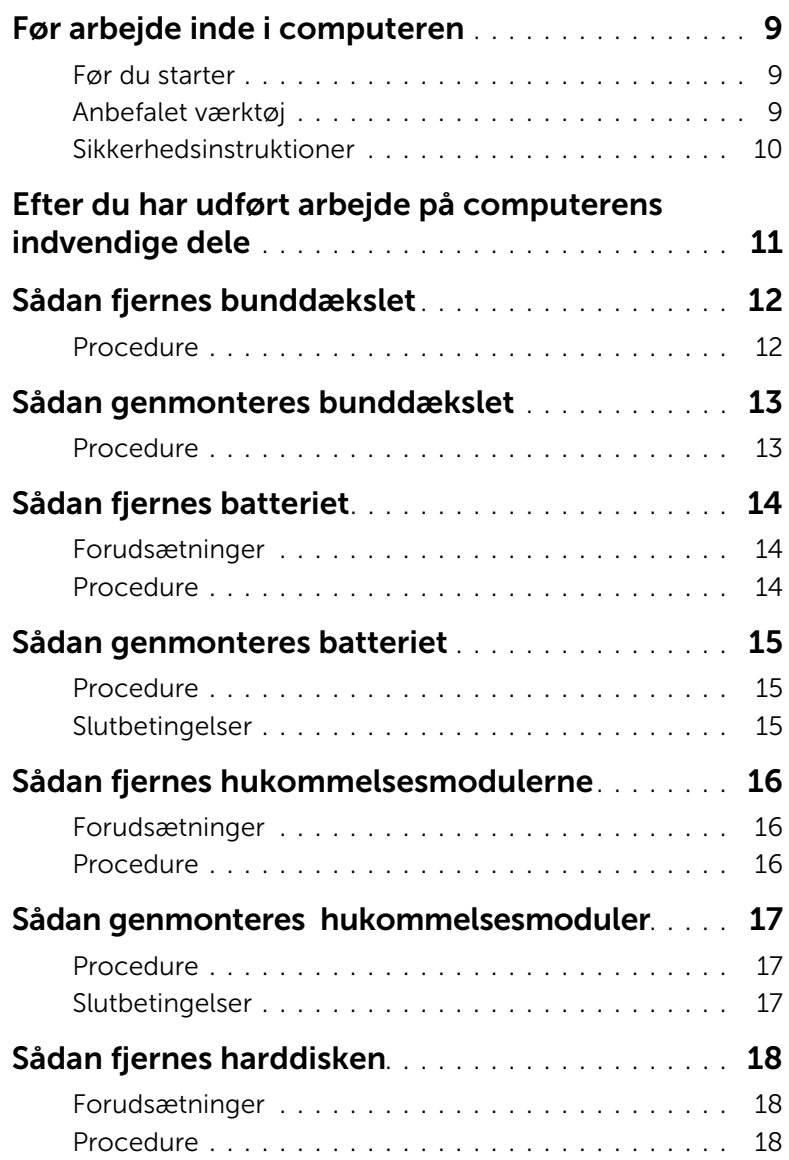

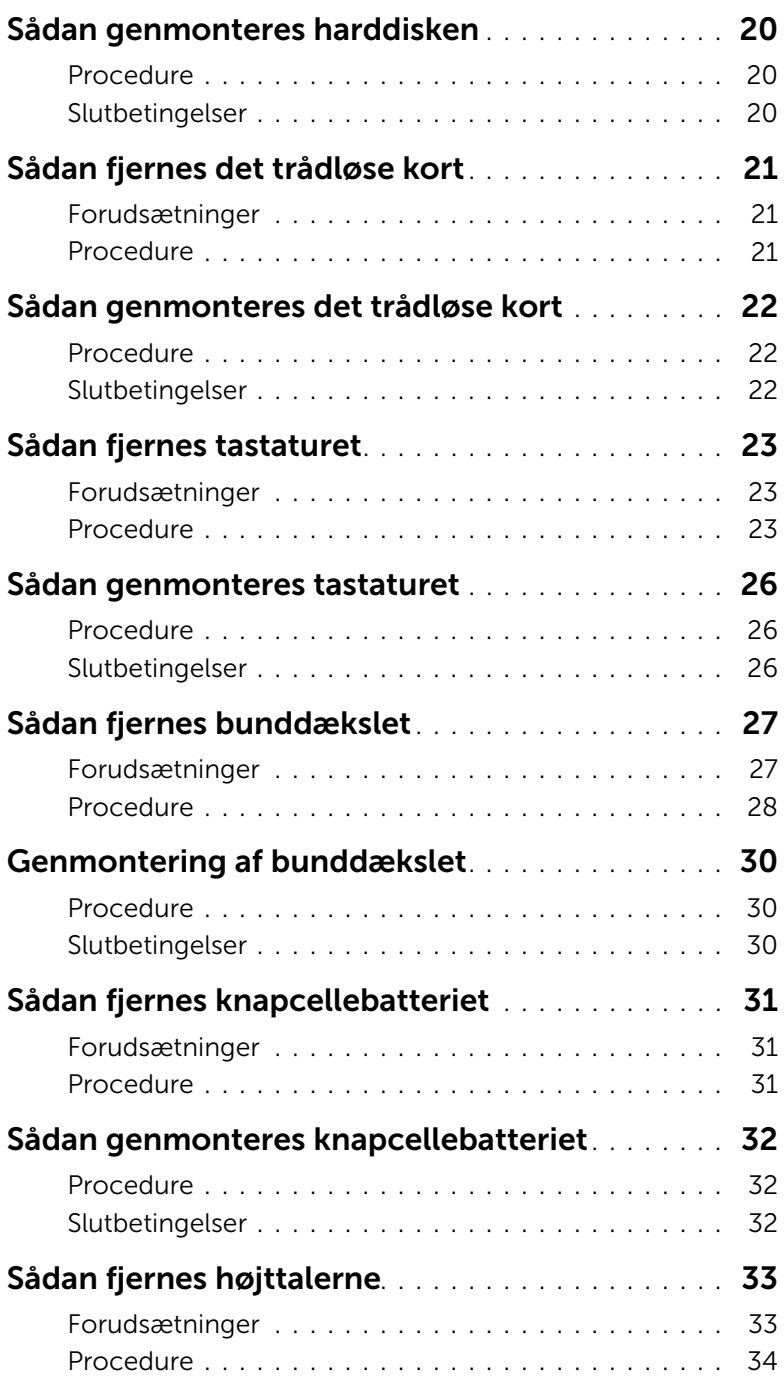

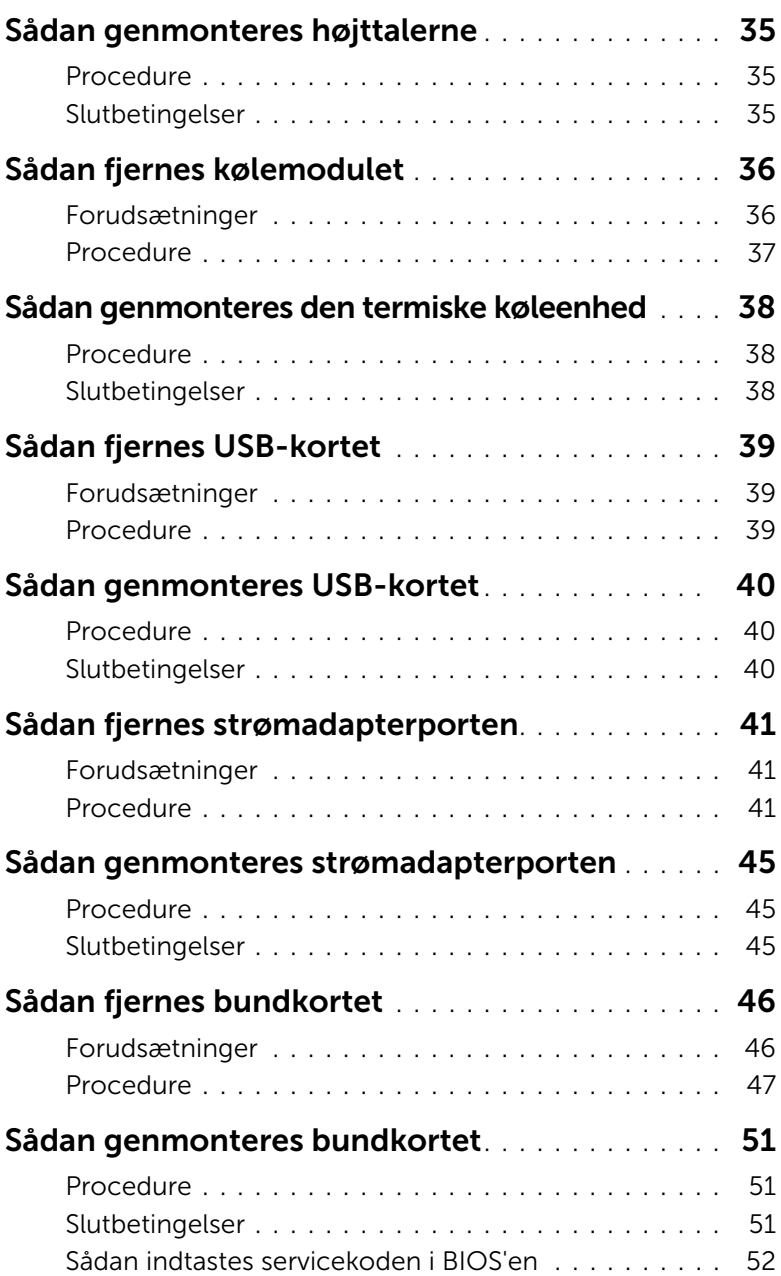

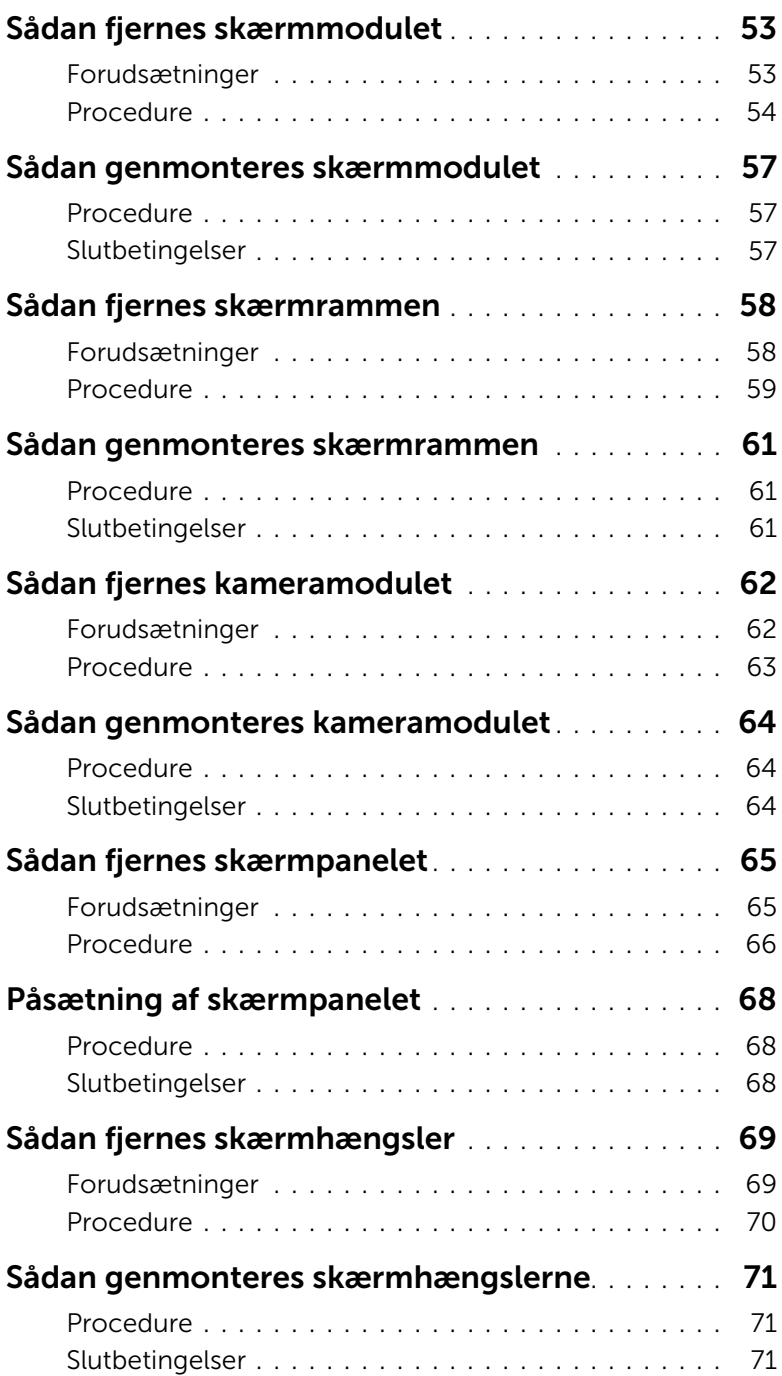

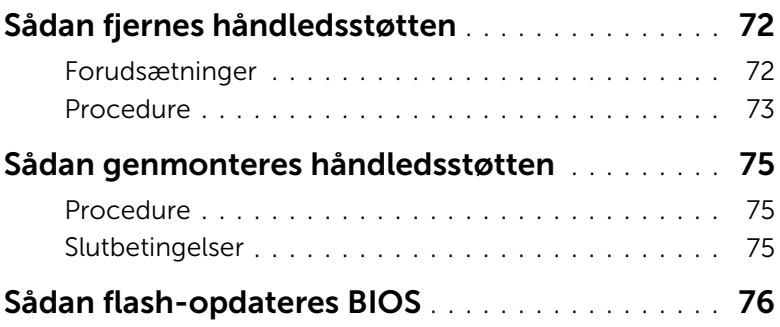

### <span id="page-8-3"></span><span id="page-8-1"></span><span id="page-8-0"></span>Før du starter

 $\triangle$  FORSIGTIG! Gem og luk alle åbne filer, og afslut alle åbne programmer, inden du slukker computeren, for at undgå datatab.

1 Gem og luk alle åbne filer og afslut alle åbne programmer og sluk computeren.

Peg på skærmens nederste eller /øverste højre hjørne for at åbne sidepanelet Amuletter og klik på Indstillinger→ Strøm→ Luk computeren.

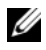

**BEMÆRK!** Hvis du bruger et andet operativsystem, kan du se operativsystemets dokumentation hvis du vil have instruktioner om nedlukning.

- 2 Tag den, efter at computeren er slukket, ud af stikkontakten.
- **3** Frakobl alle kabler  $-$  f.eks. strøm- og USB-kabler  $-$  fra computeren.
- 4 Frakobl alle eksterne enheder, der er tilsluttet computeren.

#### <span id="page-8-2"></span>Anbefalet værktøj

Procedurerne i dette dokument kræver følgende værktøj:

- Stjerneskruetrækker
- Torx nr. 5 (T5) skruetrækker
- Plastiksyl

### <span id="page-9-0"></span>Sikkerhedsinstruktioner

Brug følgende sikkerhedsinstruktioner med henblik på din egen sikkerhed og for at beskytte computeren og arbejdsmiljøet mod potentiel beskadigelse.

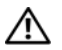

 $\bigwedge$  ADVARSEL! Før du udfører arbeide på computerens indvendige dele, skal du læse de sikkerhedsoplysninger, der fulgte med computeren. Du kan finde yderligere oplysninger om bedste fremgangsmåder for sikkerhed på webstedet dell.com/regulatory\_compliance.

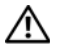

ADVARSEL! Alle strømkilder frakobles, inden computerens dæksel eller paneler åbnes. Når du er færdig med at arbejde med computerens indre dele, skal du genmontere alle dæksler, paneler og skruer, før strømstikket sættes i.

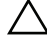

 $\wedge$  FORSIGTIG! Kun uddannede serviceteknikere har autorisation til at fierne computerkabinettet og få adgang til komponenterne inden i computeren. Se sikkerhedsinstruktionerne for at få udførlige oplysninger om sikkerhedsforanstaltninger, samt hvordan du arbejder inde i computeren og beskytter den mod elektrostatisk afladning.

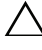

FORSIGTIG! Undgå, at computeren beskadiges ved at sikre et fladt og rent arbeidsbord.

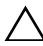

FORSIGTIG! Når du frakobler et kabel, skal du tage fat i stikket eller trækfligen, ikke i selve kablet. Nogle kabler har stik med låsetappe eller tommelskruer, som du skal frigøre, før du tager kablet ud. Når kabler frakobles, skal du sikre dig, at de flugter, så benene på stikkene ikke bøjes. Når kabler tilsluttes, skal du sikre dig, at portene og stikkene flugter og er rigtigt orienteret.

FORSIGTIG! Undgå at beskadige komponenter og kort ved at håndtere dem ved kanterne og undgå at røre ved ben og kontakter.

FORSIGTIG! Inden du rører ved noget inde i computeren, skal du jorde dig selv ved at røre en umalet metaloverflade som f.eks. metallet på bagsiden af computeren. Mens du arbejder, skal du med jævne mellemrum røre en umalet metaloverflade for på den måde at fjerne statisk elektricitet, der kan skade de interne komponenter.

FORSIGTIG! Tryk for at skubbe eventuelle installerede kort ud af mediekortlæseren.

### <span id="page-10-1"></span><span id="page-10-0"></span>Efter du har udført arbejde på computerens indvendige dele

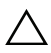

#### FORSIGTIG! Det kan beskadige computeren alvorligt at efterlade bortkomme eller løse skruer inde i computeren.

- 1 Genmonter alle skruer, og sørg for, at der ikke findes nogen løse skruer inde i computeren.
- 2 Tilslut alle kabler, eksterne enheder og andre dele, som du fjernede inden du arbejdede på computeren.
- 3 Sæt computeren i en stikkontakt.
- 4 Tænd computeren.

### <span id="page-11-2"></span><span id="page-11-0"></span>Sådan fjernes bunddækslet

ADVARSEL! Før du arbejder med computerens indvendige dele, skal du læse de sikkerhedsinstruktioner, der fulgte med computeren, og følge trinene i ["Før arbejde](#page-8-3)  [inde i computeren" på side 9.](#page-8-3) Efter du har udført arbejde på computerens indvendige dele, skal du følge instruktionerne i ["Efter du har udført arbejde på computerens](#page-10-1)  [indvendige dele" på side 11](#page-10-1). Du kan finde yderligere oplysninger om bedste fremgangsmåder for sikkerhed på webstedet dell.com/regulatory\_compliance.

#### <span id="page-11-1"></span>Procedure

- 1 Luk skærmen, og vend computeren om.
- 2 Genmonter monteringsskruerne, der fastgør bunddækslet til håndledsstøtten.
- 3 Fjern skruerne, der fastgør bunddækslet til håndledsstøtten.
- 4 Lirk vha. en plastiksyl bunddækslet ud af bunddækslet.

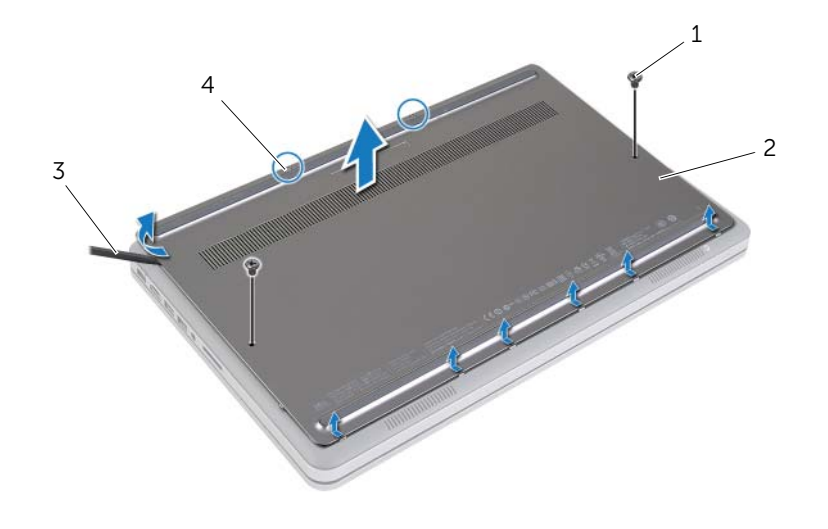

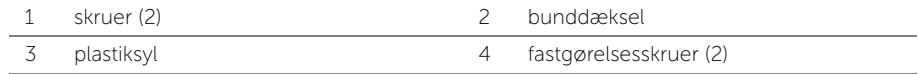

### <span id="page-12-2"></span><span id="page-12-0"></span>Sådan genmonteres bunddækslet

ADVARSEL! Før du arbejder med computerens indvendige dele, skal du læse de sikkerhedsinstruktioner, der fulgte med computeren, og følge trinene i ["Før arbejde](#page-8-3)  [inde i computeren" på side 9.](#page-8-3) Efter du har udført arbejde på computerens indvendige dele, skal du følge instruktionerne i ["Efter du har udført arbejde på computerens](#page-10-1)  [indvendige dele" på side 11](#page-10-1). Du kan finde yderligere oplysninger om bedste fremgangsmåder for sikkerhed på webstedet dell.com/regulatory\_compliance.

#### <span id="page-12-1"></span>Procedure

- 1 Skub bunddækslets tappe ind i bunddækslet og klik bunddækslet på plads.
- 2 Genmonter skruerne, der fastgør bunddækslet til bunddækslet.
- 3 Spænd monteringsskruerne, der fastgør bunddækslet til bunddækslet.
- 4 Vend computeren om, åbn skærmen og tænd computeren.

### <span id="page-13-3"></span><span id="page-13-0"></span>Sådan fjernes batteriet

ADVARSEL! Før du arbejder med computerens indvendige dele, skal du læse de sikkerhedsinstruktioner, der fulgte med computeren, og følge trinene i ["Før arbejde](#page-8-3)  [inde i computeren" på side 9.](#page-8-3) Efter du har udført arbejde på computerens indvendige dele, skal du følge instruktionerne i ["Efter du har udført arbejde på computerens](#page-10-1)  [indvendige dele" på side 11](#page-10-1). Du kan finde yderligere oplysninger om bedste fremgangsmåder for sikkerhed på webstedet dell.com/regulatory\_compliance.

### <span id="page-13-1"></span>Forudsætninger

Fjern bunddækslet. Se ["Sådan fjernes bunddækslet" på side 12](#page-11-2).

### <span id="page-13-2"></span>Procedure

- 1 Fjern skruerne, der fastgør batteriet til bunddækslet.
- 2 Løft vha. trækfligen batteriet af bunddækslet.

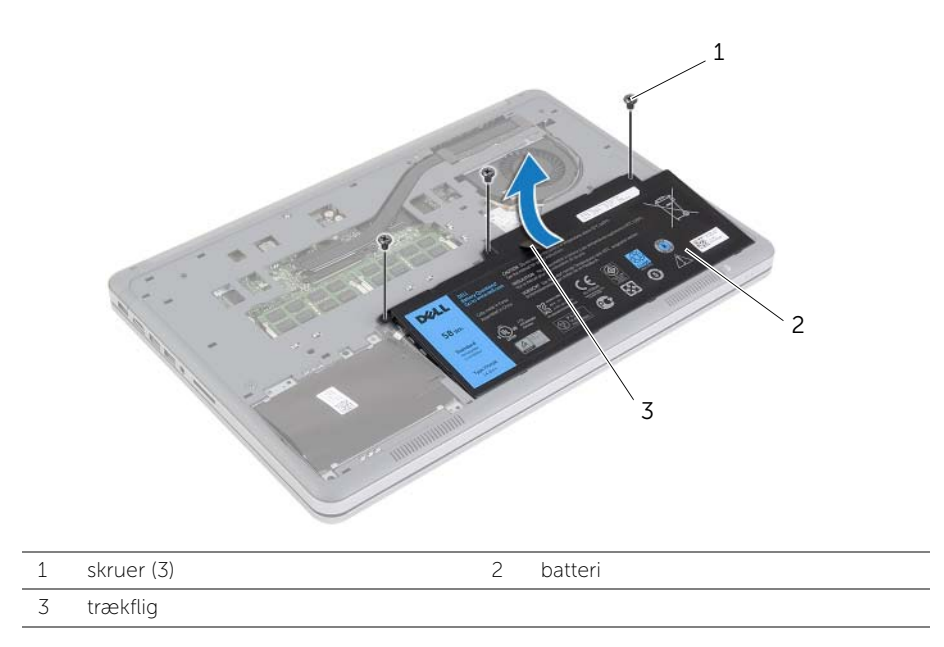

3 Vend computer om, åbn skærmen og tryk på tænd/sluk-knappen i ca. fem sekunder for at oprette jordforbindelse for bundkortet.

### <span id="page-14-3"></span><span id="page-14-0"></span>Sådan genmonteres batteriet

ADVARSEL! Før du arbejder med computerens indvendige dele, skal du læse de sikkerhedsinstruktioner, der fulgte med computeren, og følge trinene i ["Før arbejde](#page-8-3)  [inde i computeren" på side 9.](#page-8-3) Efter du har udført arbejde på computerens indvendige dele, skal du følge instruktionerne i ["Efter du har udført arbejde på computerens](#page-10-1)  [indvendige dele" på side 11](#page-10-1). Du kan finde yderligere oplysninger om bedste fremgangsmåder for sikkerhed på webstedet dell.com/regulatory\_compliance.

### <span id="page-14-1"></span>Procedure

- 1 Flugt batteriets skruehuller med bunddækslets skruehuller og tryk på batteriet for at tilslutte det til bundkortet.
- 2 Genmonter skruerne, der fastgør batteriet til bunddækslet.

### <span id="page-14-2"></span>Slutbetingelser

Genmonter bunddækslet. Se ["Sådan genmonteres bunddækslet" på side 13](#page-12-2).

### <span id="page-15-0"></span>Sådan fjernes hukommelsesmodulerne

ADVARSEL! Før du arbejder med computerens indvendige dele, skal du læse de sikkerhedsinstruktioner, der fulgte med computeren, og følge trinene i ["Før arbejde](#page-8-3)  [inde i computeren" på side 9.](#page-8-3) Efter du har udført arbejde på computerens indvendige dele, skal du følge instruktionerne i ["Efter du har udført arbejde på computerens](#page-10-1)  [indvendige dele" på side 11](#page-10-1). Du kan finde yderligere oplysninger om bedste fremgangsmåder for sikkerhed på webstedet dell.com/regulatory\_compliance.

#### <span id="page-15-1"></span>Forudsætninger

- 1 Fjern bunddækslet. Se ["Sådan fjernes bunddækslet" på side 12](#page-11-2).
- 2 Fjern batteriet. Se ["Sådan fjernes batteriet" på side 14.](#page-13-3)

#### <span id="page-15-2"></span>Procedure

- 1 Anvend fingerspidserne til forsigtigt at adskille fastgørelsesklemmerne på hver side af hukommelsesmodulstikket, indtil modulet springer op.
- 2 Fjern hukommelsesmodulet fra hukommelsesmodulstikket.

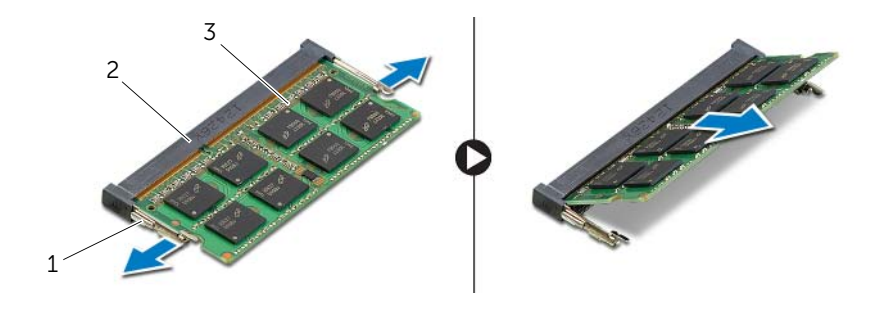

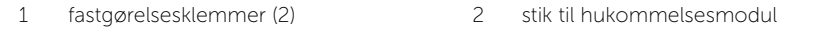

3 hukommelsesmodul

### <span id="page-16-0"></span>Sådan genmonteres hukommelsesmoduler

ADVARSEL! Før du arbejder med computerens indvendige dele, skal du læse de sikkerhedsinstruktioner, der fulgte med computeren, og følge trinene i ["Før arbejde](#page-8-3)  [inde i computeren" på side 9.](#page-8-3) Efter du har udført arbejde på computerens indvendige dele, skal du følge instruktionerne i ["Efter du har udført arbejde på computerens](#page-10-1)  [indvendige dele" på side 11](#page-10-1). Du kan finde yderligere oplysninger om bedste fremgangsmåder for sikkerhed på webstedet dell.com/regulatory\_compliance.

#### <span id="page-16-1"></span>Procedure

- 1 Ret hakket i hukommelsesmodulet ind efter tappen i stikket på hukommelsesmodulet.
- 2 Skub modulet helt ind i stikket i en vinkel på 45 grader, og tryk hukommelsesmodulet ned, indtil det klikker på plads.

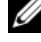

BEMÆRK! Hvis du ikke hører et klik, skal du fjerne hukommelsesmodulet og sætte det i igen.

- <span id="page-16-2"></span>1 Genmonter batteriet. Se ["Sådan genmonteres batteriet" på side 15](#page-14-3).
- 2 Genmonter bunddækslet. Se ["Sådan genmonteres bunddækslet" på side 13.](#page-12-2)

### <span id="page-17-3"></span><span id="page-17-0"></span>Sådan fjernes harddisken

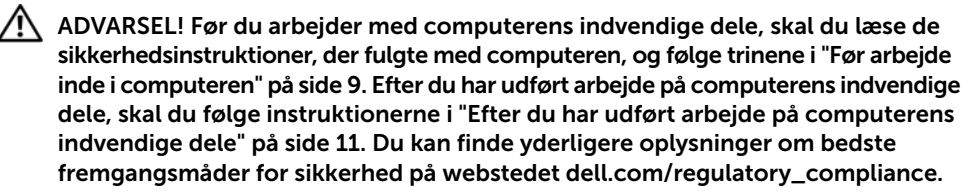

FORSIGTIG! Fjern ikke, for at undgå datatab, harddisken mens computeren er i slumretilstand eller er tændt.

FORSIGTIG! Harddiske er meget skrøbelige. Vær forsigtig, når du håndterer harddisken.

### <span id="page-17-1"></span>Forudsætninger

- 1 Fjern bunddækslet. Se ["Sådan fjernes bunddækslet" på side 12](#page-11-2).
- 2 Fjern batteriet. Se ["Sådan fjernes batteriet" på side 14.](#page-13-3)

#### <span id="page-17-2"></span>**Procedure**

- 1 Fjern skruerne, der fastgør harddisken fast til bundendækslet.
- 2 Løft vha. trækfligen forsigtigt harddiskmodulet og frakobl derefter harddiskkablet.

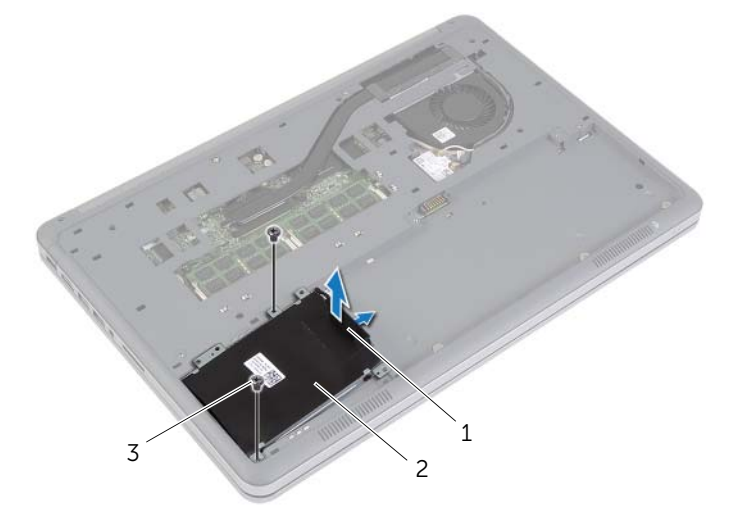

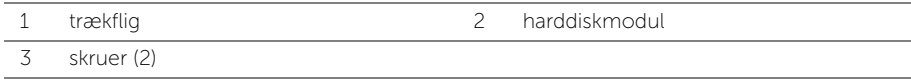

- Fjern skruerne, der fastgør harddisken til harddiskbeslaget.
- Løft harddiskens ramme af harddisken.

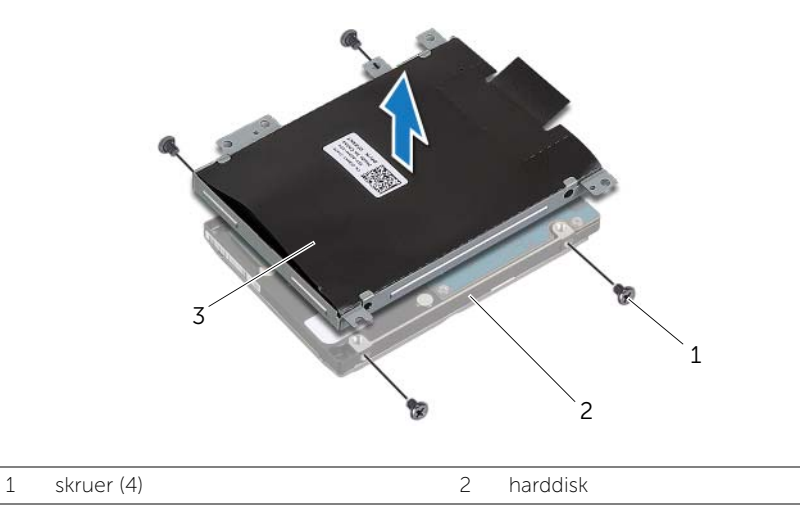

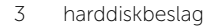

### <span id="page-19-3"></span><span id="page-19-0"></span>Sådan genmonteres harddisken

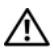

ADVARSEL! Før du arbejder med computerens indvendige dele, skal du læse de sikkerhedsinstruktioner, der fulgte med computeren, og følge trinene i ["Før arbejde](#page-8-3)  [inde i computeren" på side 9.](#page-8-3) Efter du har udført arbejde på computerens indvendige dele, skal du følge instruktionerne i ["Efter du har udført arbejde på computerens](#page-10-1)  [indvendige dele" på side 11](#page-10-1). Du kan finde yderligere oplysninger om bedste fremgangsmåder for sikkerhed på webstedet dell.com/regulatory\_compliance.

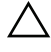

 $\triangle$  FORSIGTIG! Fjern ikke, for at undgå datatab, harddisken mens computeren er i slumretilstand eller er tændt.

FORSIGTIG! Harddiske er meget skrøbelige. Vær forsigtig, når du håndterer harddisken.

### <span id="page-19-1"></span>Procedure

- 1 Flugt harddiskens skruehuller med harddiskbeslagets skruehuller.
- 2 Genmonter skruerne, der fastgør harddisken til harddiskbeslaget.
- 3 Tilslut harddiskkablet til harddiskmodulet.
- 4 Flugt harddiskemodulets skruehuller med på computerbunden huller.
- <span id="page-19-2"></span>5 Genmonter skruerne, der fastgør harddiskmodulet til bundendækslet.

- 1 Genmonter batteriet. Se ["Sådan genmonteres batteriet" på side 15](#page-14-3).
- 2 Genmonter bunddækslet. Se ["Sådan genmonteres bunddækslet" på side 13.](#page-12-2)

### <span id="page-20-3"></span><span id="page-20-0"></span>Sådan fjernes det trådløse kort

ADVARSEL! Før du arbejder med computerens indvendige dele, skal du læse de sikkerhedsinstruktioner, der fulgte med computeren, og følge trinene i ["Før arbejde](#page-8-3)  [inde i computeren" på side 9.](#page-8-3) Efter du har udført arbejde på computerens indvendige dele, skal du følge instruktionerne i ["Efter du har udført arbejde på computerens](#page-10-1)  [indvendige dele" på side 11](#page-10-1). Du kan finde yderligere oplysninger om bedste fremgangsmåder for sikkerhed på webstedet dell.com/regulatory\_compliance.

#### <span id="page-20-1"></span>Forudsætninger

- 1 Fjern bunddækslet. Se ["Sådan fjernes bunddækslet" på side 12](#page-11-2).
- 2 Fjern batteriet. Se ["Sådan fjernes batteriet" på side 14.](#page-13-3)

#### <span id="page-20-2"></span>Procedure

- 1 Afbryd de to antennekabler fra det trådløse kort.
- 2 Fjern skruen, der fastgør det trådløse kort til bundkortet.
- 3 Fjern kablet til den trådløse kort fra bundkortet.

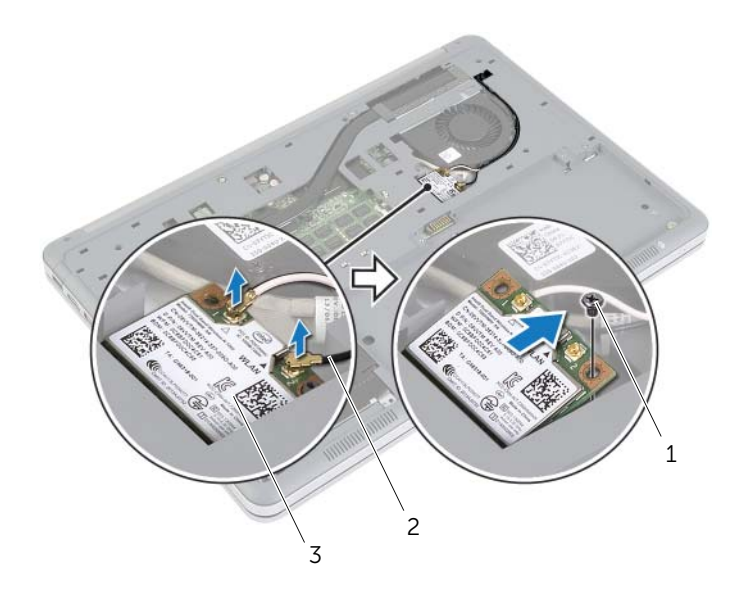

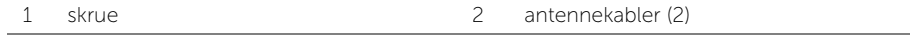

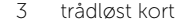

### <span id="page-21-3"></span><span id="page-21-0"></span>Sådan genmonteres det trådløse kort

ADVARSEL! Før du arbejder med computerens indvendige dele, skal du læse de sikkerhedsinstruktioner, der fulgte med computeren, og følge trinene i ["Før arbejde](#page-8-3)  [inde i computeren" på side 9.](#page-8-3) Efter du har udført arbejde på computerens indvendige dele, skal du følge instruktionerne i ["Efter du har udført arbejde på computerens](#page-10-1)  [indvendige dele" på side 11](#page-10-1). Du kan finde yderligere oplysninger om bedste fremgangsmåder for sikkerhed på webstedet dell.com/regulatory\_compliance.

### <span id="page-21-1"></span>Procedure

FORSIGTIG! Anbring for at undgå skader på det trådløse kort ikke kabler under det.

- 1 Flugt det trådløse korts indhak med tappen på trådløse kort.
- 2 Tryk det trådløse kort ned i bundkortets åbning, og genmonter skruen, der fastgør det trådløse kort til bundkortet.
- 3 Tilslut antennekablerne til det trådløse kort.

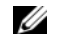

BEMÆRK! Antennekablerne er synlige nær kabelspidserne.

Følgende skema viser antennekablets farveskema for trådløse kort, der understøttes af computeren.

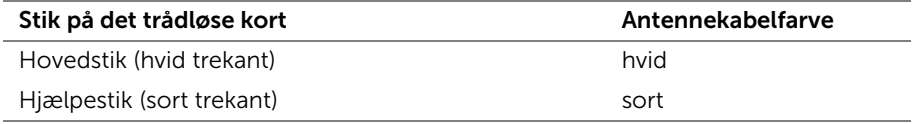

- <span id="page-21-2"></span>1 Genmonter batteriet. Se ["Sådan genmonteres batteriet" på side 15](#page-14-3).
- 2 Genmonter bunddækslet. Se ["Sådan genmonteres bunddækslet" på side 13.](#page-12-2)

### <span id="page-22-3"></span><span id="page-22-0"></span>Sådan fjernes tastaturet

ADVARSEL! Før du arbejder med computerens indvendige dele, skal du læse de sikkerhedsinstruktioner, der fulgte med computeren, og følge trinene i ["Før arbejde](#page-8-3)  [inde i computeren" på side 9.](#page-8-3) Efter du har udført arbejde på computerens indvendige dele, skal du følge instruktionerne i ["Efter du har udført arbejde på computerens](#page-10-1)  [indvendige dele" på side 11](#page-10-1). Du kan finde yderligere oplysninger om bedste fremgangsmåder for sikkerhed på webstedet dell.com/regulatory\_compliance.

#### <span id="page-22-1"></span>Forudsætninger

- 1 Fjern bunddækslet. Se ["Sådan fjernes bunddækslet" på side 12](#page-11-2).
- 2 Fjern batteriet. Se ["Sådan fjernes batteriet" på side 14.](#page-13-3)

#### <span id="page-22-2"></span>Procedure

1 Fjern skruen, der fastgør tastaturet til håndledsstøtten.

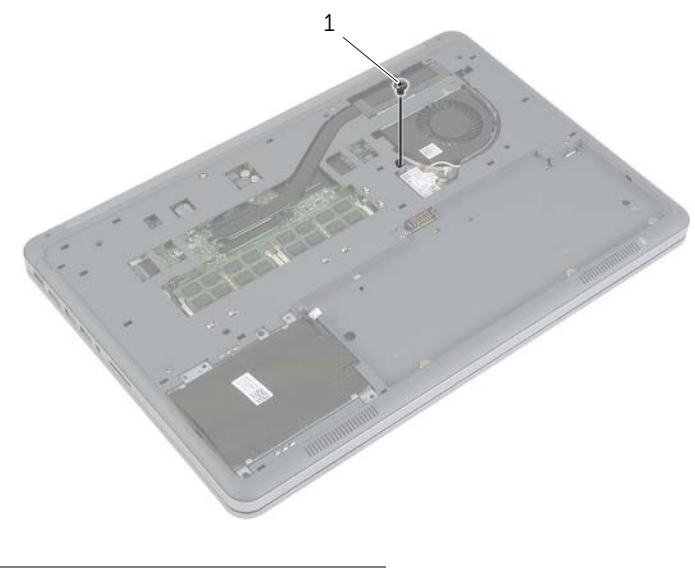

1 skrue

- Vend computeren om, og åbn skærmen så meget som muligt.
- Brug en plastiksyl til at frigøre smæklåsene, der fastgør tastaturet til håndledsstøtten.
- Vend forsigtigt tastaturet om, og anbring det over håndledsstøtten.

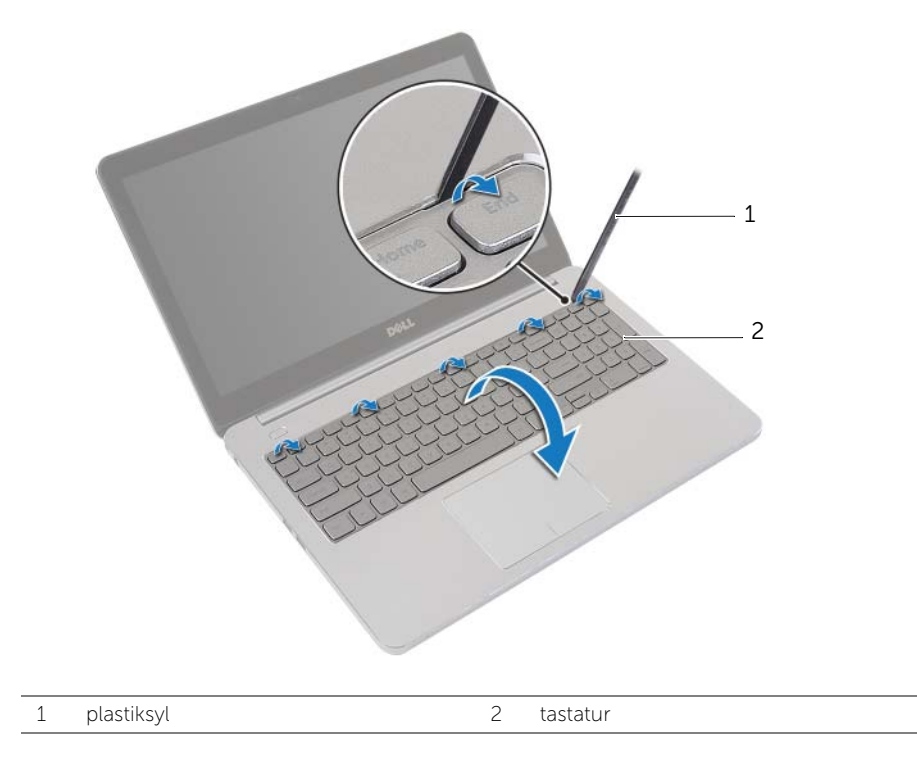

- Løft stikkets lås og frakobl tastaturet og det bagbelyst tastaturs kabel fra bundkortet.
- Løft tastaturet af håndledsstøtten.

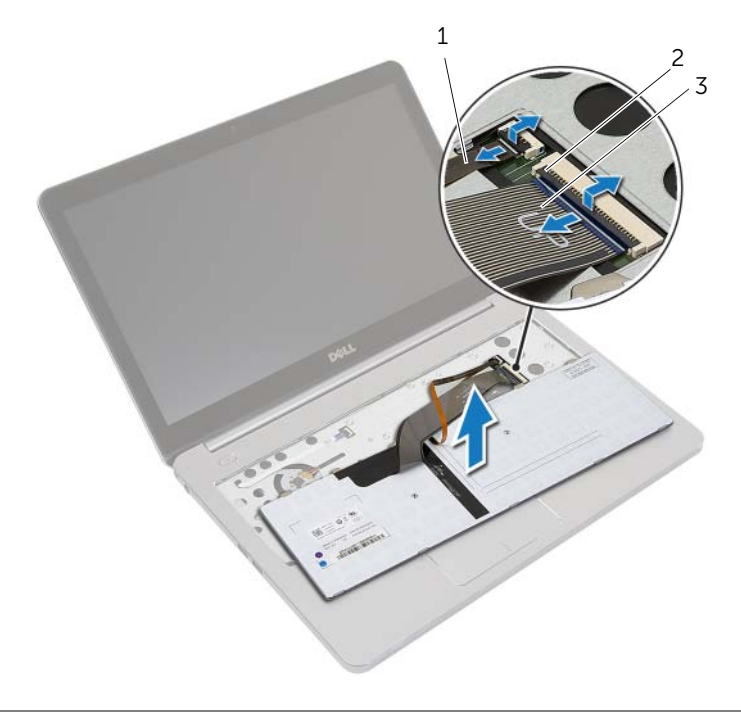

- 1 bagbelyst tastaturs kabel 2 stikkets låsetappe (2)
	-

3 tastaturkabel

### <span id="page-25-3"></span><span id="page-25-0"></span>Sådan genmonteres tastaturet

ADVARSEL! Før du arbejder med computerens indvendige dele, skal du læse de sikkerhedsinstruktioner, der fulgte med computeren, og følge trinene i ["Før arbejde](#page-8-3)  [inde i computeren" på side 9.](#page-8-3) Efter du har udført arbejde på computerens indvendige dele, skal du følge instruktionerne i ["Efter du har udført arbejde på computerens](#page-10-1)  [indvendige dele" på side 11](#page-10-1). Du kan finde yderligere oplysninger om bedste fremgangsmåder for sikkerhed på webstedet dell.com/regulatory\_compliance.

#### <span id="page-25-1"></span>Procedure

- 1 Skub tastaturet og det bagbelyst tastaturs kabel ind i bundkortet, og tryk ned på stikkenes låsetappe for at fastgøre kablerne.
- 2 Vend forsigtigt tastaturet om, skub tastaturets tappe ind i håndledsstøttens åbninger og klik tastaturet på plads.
- 3 Luk skærmen, og vend computeren om.
- <span id="page-25-2"></span>4 Genmonter skruen, der fastgør tastaturet til håndledsstøtten.

- 1 Genmonter batteriet. Se ["Sådan genmonteres batteriet" på side 15](#page-14-3).
- 2 Genmonter bunddækslet. Se ["Sådan genmonteres bunddækslet" på side 13.](#page-12-2)

### <span id="page-26-2"></span><span id="page-26-0"></span>Sådan fjernes bunddækslet

ADVARSEL! Før du arbejder med computerens indvendige dele, skal du læse de sikkerhedsinstruktioner, der fulgte med computeren, og følge trinene i ["Før arbejde](#page-8-3)  [inde i computeren" på side 9.](#page-8-3) Efter du har udført arbejde på computerens indvendige dele, skal du følge instruktionerne i ["Efter du har udført arbejde på computerens](#page-10-1)  [indvendige dele" på side 11](#page-10-1). Du kan finde yderligere oplysninger om bedste fremgangsmåder for sikkerhed på webstedet dell.com/regulatory\_compliance.

#### <span id="page-26-1"></span>Forudsætninger

- 1 Fjern bunddækslet. Se ["Sådan fjernes bunddækslet" på side 12](#page-11-2).
- 2 Fjern batteriet. Se ["Sådan fjernes batteriet" på side 14.](#page-13-3)
- 3 Fjern harddisken. Se ["Sådan fjernes harddisken" på side 18.](#page-17-3)
- 4 Fjern det trådløse kort S[e"Sådan fjernes det trådløse kort" på side 21](#page-20-3).
- 5 Fjern tastaturet. Se ["Sådan fjernes tastaturet" på side 23](#page-22-3).

### <span id="page-27-0"></span>Procedure

1 Fjern skruerne, der fastgør bunddækslet til håndledsstøtten.

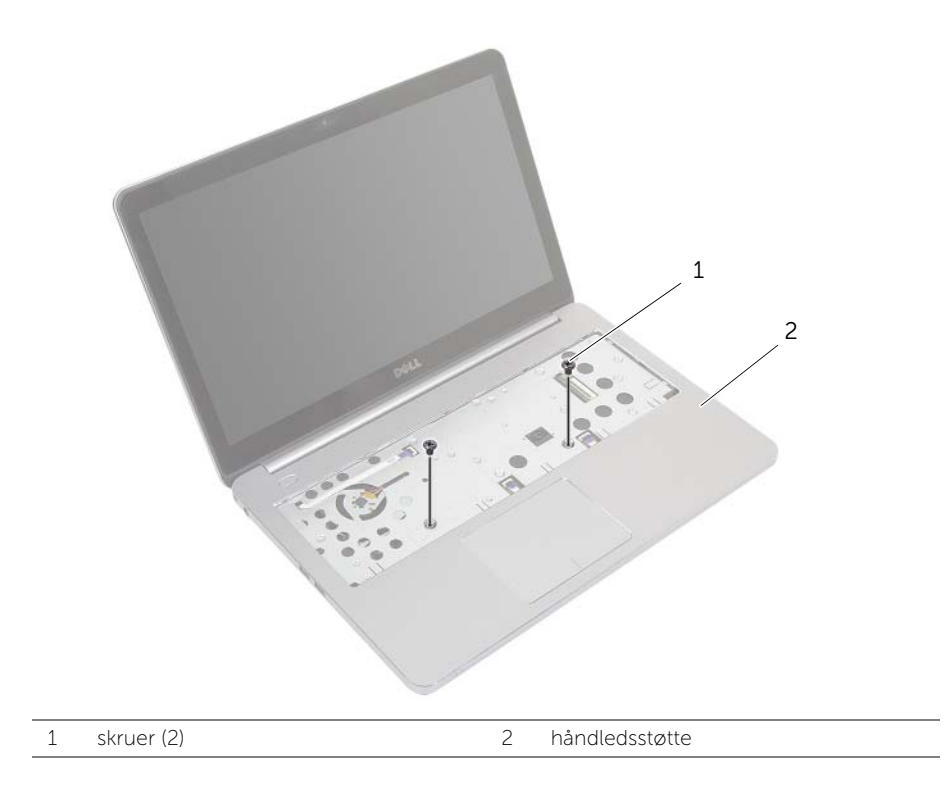

- Luk skærmen, og vend computeren om.
- Fjern skruerne, der fastgør bunddækslet til håndledsstøtten.
- Bemærk antennekablernes føring og fjern dem fra bunddækslets kabelkanaler.

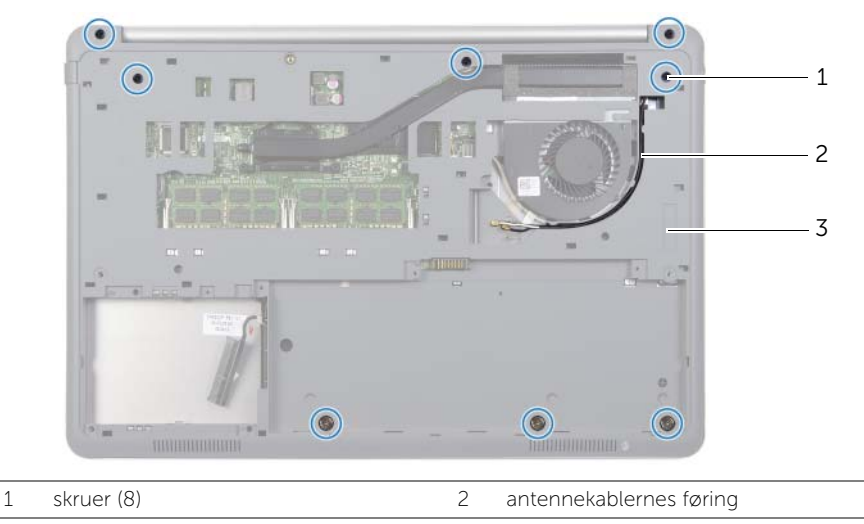

- 3 bunddæksel
- Lirk vha. en plastiksyl bunddækslet af håndledsstøtten.

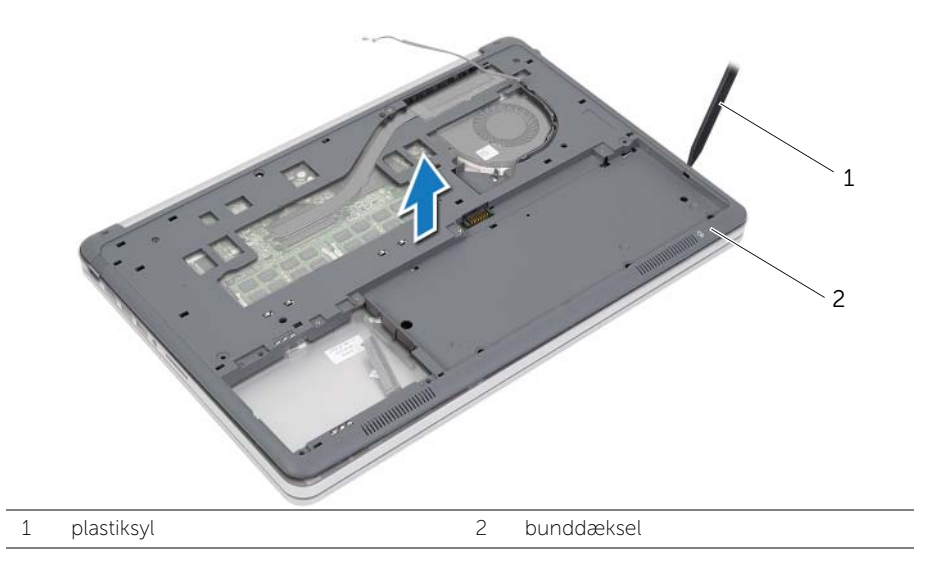

Løft bunddækslet og fjern antennekablerne fra bunddækslets åbning.

### <span id="page-29-3"></span><span id="page-29-0"></span>Genmontering af bunddækslet

ADVARSEL! Før du arbejder med computerens indvendige dele, skal du læse de sikkerhedsinstruktioner, der fulgte med computeren, og følge trinene i ["Før arbejde](#page-8-3)  [inde i computeren" på side 9.](#page-8-3) Efter du har udført arbejde på computerens indvendige dele, skal du følge instruktionerne i ["Efter du har udført arbejde på computerens](#page-10-1)  [indvendige dele" på side 11](#page-10-1). Du kan finde yderligere oplysninger om bedste fremgangsmåder for sikkerhed på webstedet dell.com/regulatory\_compliance.

### <span id="page-29-1"></span>Procedure

- 1 Før antennekablerne gennem bunddækslets kabelkanaler.
- 2 Flugt tappene på bunddækslet med indhakkene på håndledsstøtten og klik bunddækslet på plads.
- 3 Genmonter skruerne, der fastgør bunddækslet til håndledsstøtten.
- 4 Vend computeren om, og åbn skærmen så meget som muligt.
- <span id="page-29-2"></span>5 Genmonter skruerne, der fastgør bunddækslet til håndledsstøtten.

- 1 Genmonter tastaturet. Se ["Sådan genmonteres tastaturet" på side 26](#page-25-3).
- 2 Genmonter det trådløse kort. Se ["Sådan genmonteres det trådløse kort" på side 22](#page-21-3).
- 3 Genmonter harddisken. Se ["Sådan genmonteres harddisken" på side 20](#page-19-3).
- 4 Genmonter batteriet. Se ["Sådan genmonteres batteriet" på side 15](#page-14-3).
- 5 Genmonter bunddækslet. Se ["Sådan genmonteres bunddækslet" på side 13.](#page-12-2)

### <span id="page-30-0"></span>Sådan fjernes knapcellebatteriet

ADVARSEL! Før du arbejder med computerens indvendige dele, skal du læse de sikkerhedsinstruktioner, der fulgte med computeren, og følge trinene i ["Før arbejde](#page-8-3)  [inde i computeren" på side 9.](#page-8-3) Efter du har udført arbejde på computerens indvendige dele, skal du følge instruktionerne i ["Efter du har udført arbejde på computerens](#page-10-1)  [indvendige dele" på side 11](#page-10-1). Du kan finde yderligere oplysninger om bedste fremgangsmåder for sikkerhed på webstedet dell.com/regulatory\_compliance.

FORSIGTIG! Når knapcellebatteriet fjernes, nulstilles BIOS'en til standardindstillingerne. Det anbefaless, at du noterer dig BIOS-indstillingerne, før du fjerner knapcellebatteriet.

#### <span id="page-30-1"></span>Forudsætninger

- 1 Fjern bunddækslet. Se ["Sådan fjernes bunddækslet" på side 12](#page-11-2).
- 2 Fjern batteriet. Se ["Sådan fjernes batteriet" på side 14.](#page-13-3)
- 3 Fjern harddisken. Se ["Sådan fjernes harddisken" på side 18.](#page-17-3)
- 4 Fjern det trådløse kort S[e"Sådan fjernes det trådløse kort" på side 21](#page-20-3).
- 5 Fjern tastaturet. Se ["Sådan fjernes tastaturet" på side 23](#page-22-3).
- 6 Fjern bunddækslet. Se ["Sådan fjernes bunddækslet" på side 27.](#page-26-2)

### <span id="page-30-2"></span>Procedure

Lirk forsigtigt vha. en plastiksyl knapcellebatteriet ud af bundkortets batterisokkel.

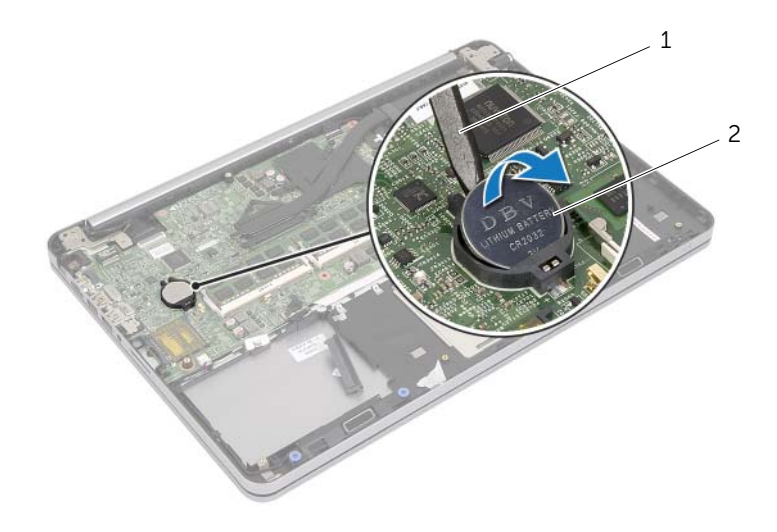

1 plastiksyl 2 knapcellebatteri

### <span id="page-31-0"></span>Sådan genmonteres knapcellebatteriet

ADVARSEL! Før du arbejder med computerens indvendige dele, skal du læse de sikkerhedsinstruktioner, der fulgte med computeren, og følge trinene i ["Før arbejde](#page-8-3)  [inde i computeren" på side 9.](#page-8-3) Efter du har udført arbejde på computerens indvendige dele, skal du følge instruktionerne i ["Efter du har udført arbejde på computerens](#page-10-1)  [indvendige dele" på side 11](#page-10-1). Du kan finde yderligere oplysninger om bedste fremgangsmåder for sikkerhed på webstedet dell.com/regulatory\_compliance.

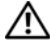

ADVARSEL! Batteriet kan eksplodere, hvis det installeres forkert. Udskift kun batteriet med den samme type eller en tilsvarende type. Bortskaf brugte batterier i henhold til producentens anvisninger.

#### <span id="page-31-1"></span>Procedure

<span id="page-31-2"></span>Sæt knapcellebatteriet med den positive side opad i batteristikket på bundkortet.

- 1 Genmonter bunddækslet. S[e"Genmontering af bunddækslet" på side 30.](#page-29-3)
- 2 Genmonter tastaturet. Se ["Sådan genmonteres tastaturet" på side 26](#page-25-3).
- 3 Genmonter det trådløse kort. Se ["Sådan genmonteres det trådløse kort" på side 22](#page-21-3).
- 4 Genmonter harddisken. Se ["Sådan genmonteres harddisken" på side 20](#page-19-3).
- 5 Genmonter batteriet. Se ["Sådan genmonteres batteriet" på side 15](#page-14-3).
- 6 Genmonter bunddækslet. Se ["Sådan genmonteres bunddækslet" på side 13.](#page-12-2)

### <span id="page-32-0"></span>Sådan fjernes højttalerne

ADVARSEL! Før du arbejder med computerens indvendige dele, skal du læse de sikkerhedsinstruktioner, der fulgte med computeren, og følge trinene i ["Før arbejde](#page-8-3)  [inde i computeren" på side 9.](#page-8-3) Efter du har udført arbejde på computerens indvendige dele, skal du følge instruktionerne i ["Efter du har udført arbejde på computerens](#page-10-1)  [indvendige dele" på side 11](#page-10-1). Du kan finde yderligere oplysninger om bedste fremgangsmåder for sikkerhed på webstedet dell.com/regulatory\_compliance.

#### <span id="page-32-1"></span>Forudsætninger

- 1 Fjern bunddækslet. Se ["Sådan fjernes bunddækslet" på side 12](#page-11-2).
- 2 Fjern batteriet. Se ["Sådan fjernes batteriet" på side 14.](#page-13-3)
- 3 Fjern harddisken. Se ["Sådan fjernes harddisken" på side 18.](#page-17-3)
- 4 Fjern det trådløse kort S[e"Sådan fjernes det trådløse kort" på side 21](#page-20-3).
- 5 Fjern tastaturet. Se ["Sådan fjernes tastaturet" på side 23](#page-22-3).
- 6 Fjern bunddækslet. Se ["Sådan fjernes bunddækslet" på side 27.](#page-26-2)

### <span id="page-33-0"></span>Procedure

- Frigør vha. en plastiksyl tappene på højre højttaler.
- Frigør tappene, der fastgør den venstre højttaler til håndledsstøtten.
- Frakobl højttalerkablet fra bundkortet.
- Fjern højttalerkablet fra bundkortet.
- Løft højttalerne sammen med deres kabler væk fra håndledsstøtten.

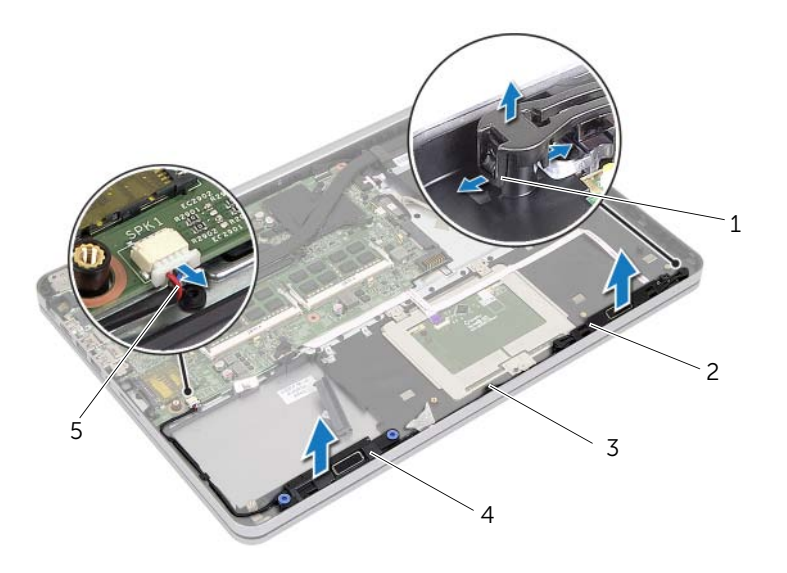

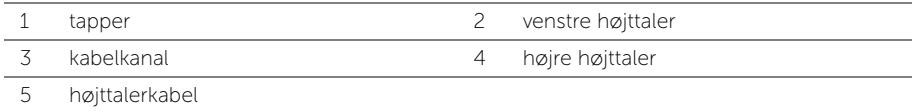

### <span id="page-34-0"></span>Sådan genmonteres højttalerne

ADVARSEL! Før du arbejder med computerens indvendige dele, skal du læse de sikkerhedsinstruktioner, der fulgte med computeren, og følge trinene i ["Før arbejde](#page-8-3)  [inde i computeren" på side 9.](#page-8-3) Efter du har udført arbejde på computerens indvendige dele, skal du følge instruktionerne i ["Efter du har udført arbejde på computerens](#page-10-1)  [indvendige dele" på side 11](#page-10-1). Du kan finde yderligere oplysninger om bedste fremgangsmåder for sikkerhed på webstedet dell.com/regulatory\_compliance.

#### <span id="page-34-1"></span>Procedure

- 1 Flugt tegnstifterne på venstre højttaler med håndledsstøttens åbninger og klik venstre højttaler på plads.
- 2 Før kamerakablet gennem håndledstøttens kabelkanaler.
- 3 Flugt højre højttaler på justeringstappene og klik højre højttaler på plads.
- <span id="page-34-2"></span>4 Tilslut højttalerkablet til bundkortet.

- 1 Genmonter bunddækslet. S[e"Genmontering af bunddækslet" på side 30.](#page-29-3)
- 2 Genmonter tastaturet. Se ["Sådan genmonteres tastaturet" på side 26](#page-25-3).
- 3 Genmonter det trådløse kort. Se ["Sådan genmonteres det trådløse kort" på side 22](#page-21-3).
- 4 Genmonter harddisken. Se ["Sådan genmonteres harddisken" på side 20](#page-19-3).
- 5 Genmonter batteriet. Se ["Sådan genmonteres batteriet" på side 15](#page-14-3).
- 6 Genmonter bunddækslet. Se ["Sådan genmonteres bunddækslet" på side 13.](#page-12-2)

### <span id="page-35-0"></span>Sådan fjernes kølemodulet

ADVARSEL! Før du arbejder med computerens indvendige dele, skal du læse de sikkerhedsinstruktioner, der fulgte med computeren, og følge trinene i ["Før arbejde](#page-8-3)  [inde i computeren" på side 9.](#page-8-3) Efter du har udført arbejde på computerens indvendige dele, skal du følge instruktionerne i ["Efter du har udført arbejde på computerens](#page-10-1)  [indvendige dele" på side 11](#page-10-1). Du kan finde yderligere oplysninger om bedste fremgangsmåder for sikkerhed på webstedet dell.com/regulatory\_compliance.

#### <span id="page-35-1"></span>Forudsætninger

- 1 Fjern bunddækslet. Se ["Sådan fjernes bunddækslet" på side 12](#page-11-2).
- 2 Fjern batteriet. Se ["Sådan fjernes batteriet" på side 14.](#page-13-3)
- 3 Fjern harddisken. Se ["Sådan fjernes harddisken" på side 18.](#page-17-3)
- 4 Fjern det trådløse kort S[e"Sådan fjernes det trådløse kort" på side 21](#page-20-3).
- 5 Fjern tastaturet. Se ["Sådan fjernes tastaturet" på side 23](#page-22-3).
- 6 Fjern bunddækslet. Se ["Sådan fjernes bunddækslet" på side 27.](#page-26-2)
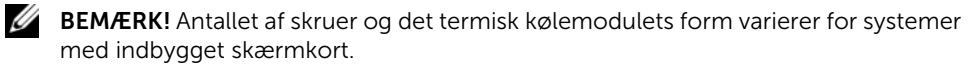

- 1 Fjern blæserkablet fra bundkortet.
- 2 Løsn i rækkefølge (vist på termiske kølemodul), monteringsskruerne, der fastgør termiske kølemodul til bundkortet.
- 3 Løft kølemodulet af håndledsstøtten.

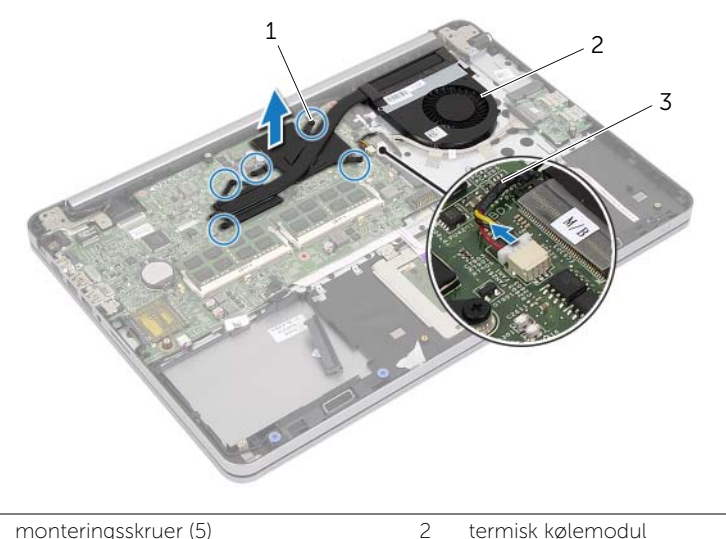

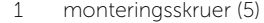

3 blæserkabel

## <span id="page-37-0"></span>Sådan genmonteres den termiske køleenhed

ADVARSEL! Før du arbejder med computerens indvendige dele, skal du læse de sikkerhedsinstruktioner, der fulgte med computeren, og følge trinene i ["Før arbejde](#page-8-0)  [inde i computeren" på side 9.](#page-8-0) Efter du har udført arbejde på computerens indvendige dele, skal du følge instruktionerne i ["Efter du har udført arbejde på computerens](#page-10-0)  [indvendige dele" på side 11](#page-10-0). Du kan finde yderligere oplysninger om bedste fremgangsmåder for sikkerhed på webstedet dell.com/regulatory\_compliance.

#### Procedure

- BEMÆRK! Det oprindelige termiske smøremiddel kan genbruges, hvis det oprindelige bundkort og termisk kølemodul geninstalleres sammen. Hvis enten bundkortet eller det termisk kølemodul genmonteres, skal du anvende den termiske pude, der følger med sættet, for at sikre, at varmeledning opnås.
	- 1 Flugt kølemodulets skruer med bundkortets skruehuller.
	- 2 Spænd i rækkefølge (vist på det termiske kølemodul), monteringsskruerne, der fastgør det termiske kølemodul til bundkortet.
	- 3 Tilslut blæserkablet til bundkortet.

- 1 Genmonter bunddækslet. S[e"Genmontering af bunddækslet" på side 30.](#page-29-0)
- 2 Genmonter tastaturet. Se ["Sådan genmonteres tastaturet" på side 26](#page-25-0).
- 3 Genmonter det trådløse kort. Se ["Sådan genmonteres det trådløse kort" på side 22](#page-21-0).
- 4 Genmonter harddisken. Se ["Sådan genmonteres harddisken" på side 20](#page-19-0).
- 5 Genmonter batteriet. Se ["Sådan genmonteres batteriet" på side 15](#page-14-0).
- 6 Genmonter bunddækslet. Se ["Sådan genmonteres bunddækslet" på side 13.](#page-12-0)

# <span id="page-38-0"></span>Sådan fjernes USB-kortet

ADVARSEL! Før du arbejder med computerens indvendige dele, skal du læse de sikkerhedsinstruktioner, der fulgte med computeren, og følge trinene i ["Før arbejde](#page-8-0)  [inde i computeren" på side 9.](#page-8-0) Efter du har udført arbejde på computerens indvendige dele, skal du følge instruktionerne i ["Efter du har udført arbejde på computerens](#page-10-0)  [indvendige dele" på side 11](#page-10-0). Du kan finde yderligere oplysninger om bedste fremgangsmåder for sikkerhed på webstedet dell.com/regulatory\_compliance.

#### Forudsætninger

- 1 Fjern bunddækslet. Se ["Sådan fjernes bunddækslet" på side 12](#page-11-0).
- 2 Fjern batteriet. Se ["Sådan fjernes batteriet" på side 14.](#page-13-0)
- 3 Fjern harddisken. Se ["Sådan fjernes harddisken" på side 18.](#page-17-0)
- 4 Fjern det trådløse kort S[e"Sådan fjernes det trådløse kort" på side 21](#page-20-0).
- 5 Fjern tastaturet. Se ["Sådan fjernes tastaturet" på side 23](#page-22-0).
- 6 Fjern bunddækslet. Se ["Sådan fjernes bunddækslet" på side 27.](#page-26-0)

#### **Procedure**

- 1 Skræl tapen, der fastgør USB-kortets kablet til bundkortet, af.
- 2 Løft smæklåsen for at frakoble USB-kortets kabel fra USB-kortet.
- 3 Løft USB-kortet af håndledsstøtten.

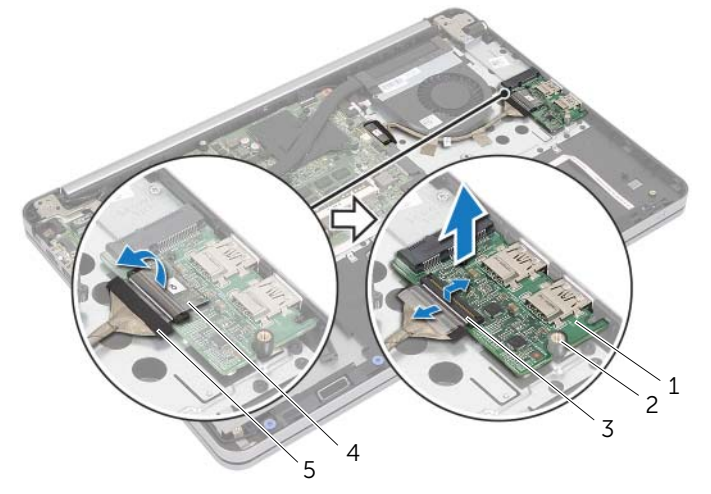

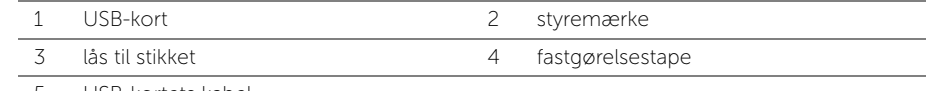

5 USB-kortets kabel

## Sådan genmonteres USB-kortet

ADVARSEL! Før du arbejder med computerens indvendige dele, skal du læse de sikkerhedsinstruktioner, der fulgte med computeren, og følge trinene i ["Før arbejde](#page-8-0)  [inde i computeren" på side 9.](#page-8-0) Efter du har udført arbejde på computerens indvendige dele, skal du følge instruktionerne i ["Efter du har udført arbejde på computerens](#page-10-0)  [indvendige dele" på side 11](#page-10-0). Du kan finde yderligere oplysninger om bedste fremgangsmåder for sikkerhed på webstedet dell.com/regulatory\_compliance.

### Procedure

- 1 Anbring vha. justeringstappene USB-kortet på håndledsstøtten.
- 2 Skub USB-kortets kabel ind i bundkortets stik, og tryk ned på stikkets lås for at fastgøre kablet.
- 3 Påsæt tapen, der fastgør USB-kortets kablet til USB-kortet.

- 1 Genmonter bunddækslet. S[e"Genmontering af bunddækslet" på side 30.](#page-29-0)
- 2 Genmonter tastaturet. Se ["Sådan genmonteres tastaturet" på side 26](#page-25-0).
- 3 Genmonter det trådløse kort. Se ["Sådan genmonteres det trådløse kort" på side 22](#page-21-0).
- 4 Genmonter harddisken. Se ["Sådan genmonteres harddisken" på side 20](#page-19-0).
- 5 Genmonter batteriet. Se ["Sådan genmonteres batteriet" på side 15](#page-14-0).
- 6 Genmonter bunddækslet. Se ["Sådan genmonteres bunddækslet" på side 13.](#page-12-0)

# <span id="page-40-0"></span>Sådan fjernes strømadapterporten

ADVARSEL! Før du arbejder med computerens indvendige dele, skal du læse de sikkerhedsinstruktioner, der fulgte med computeren, og følge trinene i ["Før arbejde](#page-8-0)  [inde i computeren" på side 9.](#page-8-0) Efter du har udført arbejde på computerens indvendige dele, skal du følge instruktionerne i ["Efter du har udført arbejde på computerens](#page-10-0)  [indvendige dele" på side 11](#page-10-0). Du kan finde yderligere oplysninger om bedste fremgangsmåder for sikkerhed på webstedet dell.com/regulatory\_compliance.

#### Forudsætninger

- 1 Fjern bunddækslet. Se ["Sådan fjernes bunddækslet" på side 12](#page-11-0).
- 2 Fjern batteriet. Se ["Sådan fjernes batteriet" på side 14.](#page-13-0)
- 3 Fjern harddisken. Se ["Sådan fjernes harddisken" på side 18.](#page-17-0)
- 4 Fjern det trådløse kort S[e"Sådan fjernes det trådløse kort" på side 21](#page-20-0).
- 5 Fjern tastaturet. Se ["Sådan fjernes tastaturet" på side 23](#page-22-0).
- 6 Fjern bunddækslet. Se ["Sådan fjernes bunddækslet" på side 27.](#page-26-0)
- 7 Sådan fjernes den termiske kølemodul Se ["Sådan fjernes kølemodulet" på side 36.](#page-35-0)

#### Procedure

1 Fjern skruerne, der fastgør skærmhængslet til håndledsstøtten.

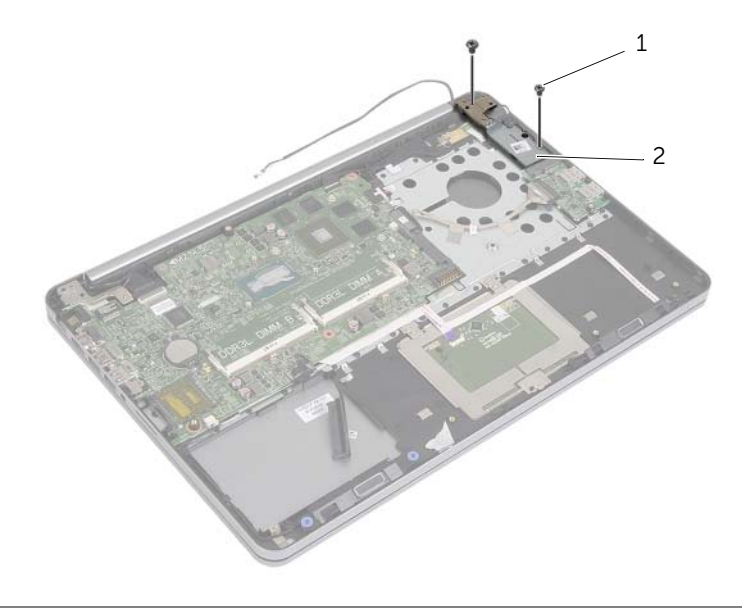

1 skruer (2) 2 skærmhængsel

#### FORSIGTIG! Vær forsigtig når du håndterer håndledsstøtten. Ellers er der risiko  $\Delta$  for, at skærmpanelet bliver ridset.

2 Åbn håndledsstøtten så meget som muligt for at frigøre skærmhængslet fra håndledsstøtten og luk håndledsstøtten.

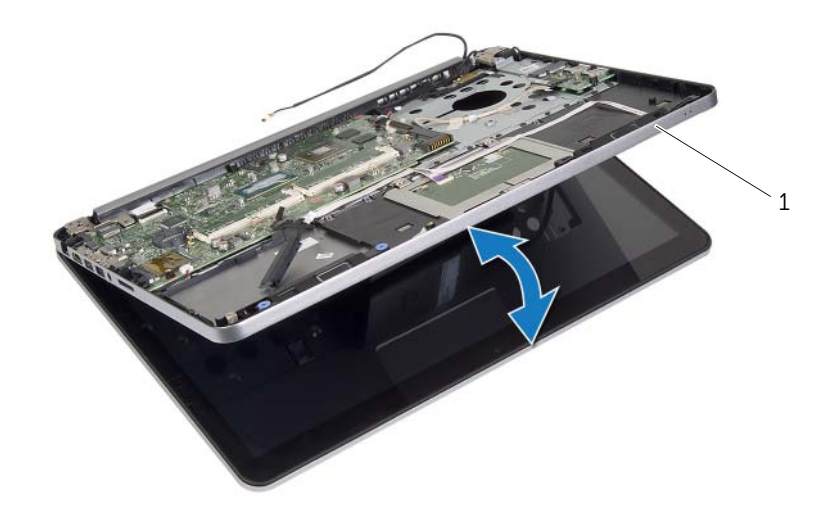

1 håndledsstøtte

- Fjern skruen, der fastgør tænd/sluk-knappens kort til håndledsstøtten.
- Fjern tænd/sluk-knappens kort fra kabelkanalen til strømadapterportens kabel.

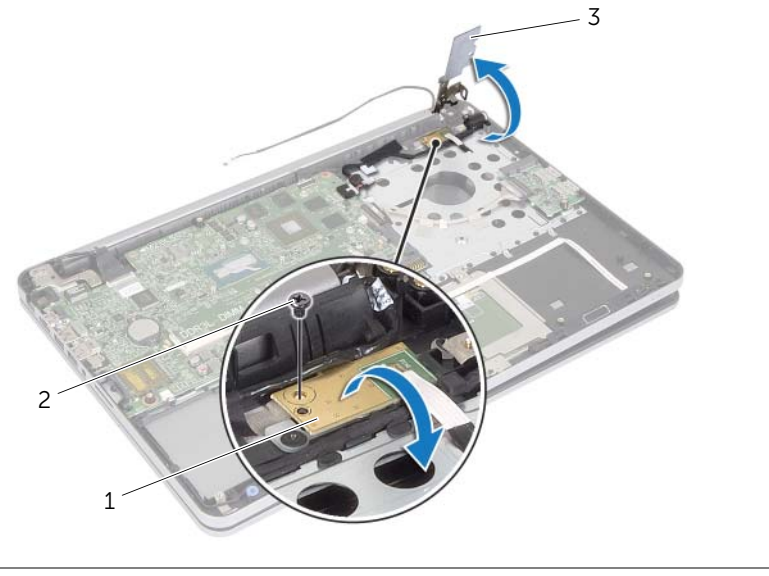

- 1 tænd/sluk-knappens kort 2 skrue
- 3 skærmhængsel
- Bemærk strømadapterkablets føring, og fjern kablet fra kabel kanalerne.
- Fjern skruen, der fastgør strømadapterens port til håndledsstøtten.
- Skræl tapen, der fastgør strømadapterportens kabel til håndledsstøtten.
- Frakobl strømadapteportens kabel fra bundkortet.
- Løft strømadapterens port ud af håndledsstøtten.

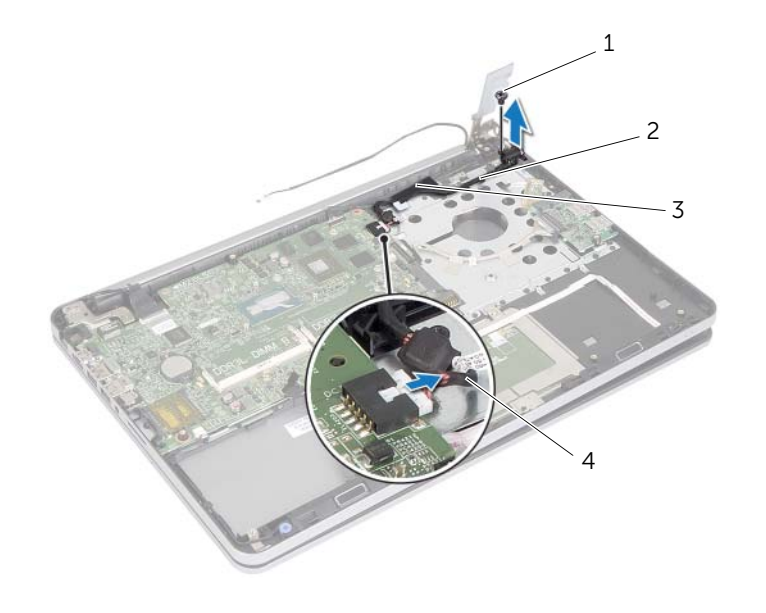

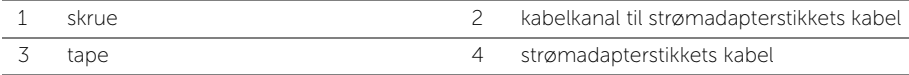

## Sådan genmonteres strømadapterporten

ADVARSEL! Før du arbejder med computerens indvendige dele, skal du læse de sikkerhedsinstruktioner, der fulgte med computeren, og følge trinene i ["Før arbejde](#page-8-0)  [inde i computeren" på side 9.](#page-8-0) Efter du har udført arbejde på computerens indvendige dele, skal du følge instruktionerne i ["Efter du har udført arbejde på computerens](#page-10-0)  [indvendige dele" på side 11](#page-10-0). Du kan finde yderligere oplysninger om bedste fremgangsmåder for sikkerhed på webstedet dell.com/regulatory\_compliance.

#### Procedure

- 1 Flugt strømadapterportens skruehul med håndledsstøttens skruehul.
- 2 Genmonter skruen, der fastgør strømadapterens port til håndledsstøtten.
- 3 Før knapcellebatteriets kabel gennem håndledsstøttens kabelskinner.
- 4 Påsæt tapen til strømadapterportens kabel.
- 5 Tilslut strømadapterportens kabel til bundkortet.
- 6 Flugt skruehullet til tænd/sluk-knappens kort med håndledsstøttens skruehul.
- 7 Genmonter skruen, der fastgør tænd/sluk-knappens kort til håndledsstøtten.
- 8 Tryk skærmhængslet ned på plads.
- 9 Gnemonter skruerne, der fastgør skærmhængslet til håndledsstøtten.

- 1 Genmonter den termiske kølemodul. Se ["Sådan genmonteres den termiske](#page-37-0)  [køleenhed" på side 38](#page-37-0).
- 2 Genmonter bunddækslet. Se Genmontering af bunddækslet på side 30.
- 3 Genmonter tastaturet. Se ["Sådan genmonteres tastaturet" på side 26](#page-25-0).
- 4 Genmonter det trådløse kort. Se ["Sådan genmonteres det trådløse kort" på side 22](#page-21-0).
- 5 Genmonter harddisken. Se ["Sådan genmonteres harddisken" på side 20](#page-19-0).
- 6 Genmonter batteriet. Se ["Sådan genmonteres batteriet" på side 15](#page-14-0).
- 7 Genmonter bunddækslet. Se ["Sådan genmonteres bunddækslet" på side 13.](#page-12-0)

# <span id="page-45-0"></span>Sådan fjernes bundkortet

ADVARSEL! Før du arbejder med computerens indvendige dele, skal du læse de sikkerhedsinstruktioner, der fulgte med computeren, og følge trinene i ["Før arbejde](#page-8-0)  [inde i computeren" på side 9.](#page-8-0) Efter du har udført arbejde på computerens indvendige dele, skal du følge instruktionerne i ["Efter du har udført arbejde på computerens](#page-10-0)  [indvendige dele" på side 11](#page-10-0). Du kan finde yderligere oplysninger om bedste fremgangsmåder for sikkerhed på webstedet dell.com/regulatory\_compliance.

- 1 Fjern bunddækslet. Se ["Sådan fjernes bunddækslet" på side 12](#page-11-0).
- 2 Fjern batteriet. Se ["Sådan fjernes batteriet" på side 14.](#page-13-0)
- 3 Fjern hukommelsen. Se ["Sådan fjernes hukommelsesmodulerne" på side 16](#page-15-0).
- 4 Fjern det trådløse kort S[e"Sådan fjernes det trådløse kort" på side 21](#page-20-0).
- 5 Fjern tastaturet. Se ["Sådan fjernes tastaturet" på side 23](#page-22-0).
- 6 Fjern bunddækslet. Se ["Sådan fjernes bunddækslet" på side 27.](#page-26-0)
- 7 Fjern knapcellebatteriet Se ["Sådan fjernes knapcellebatteriet" på side 31.](#page-30-0)
- 8 Sådan fjernes den termiske kølemodul Se ["Sådan fjernes kølemodulet" på side 36.](#page-35-0)

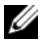

BEMÆRK! Genmontering af bundkortet fjernes alle ændringer du har foretaget i BIOS vha. System Setup (Systeminstallation). Indtast computerens servicekode BIOS'en og foretag de ønskede ændringer igen efter du har genmonteret bundkortet. Du kan finde flere oplysninger om at indtaste Servicekoden i BIOS'en i ["Sådan genmonteres bundkortet" på side 51.](#page-50-0)

**BEMÆRK!** Bemærk, inden du frakobler kablerne fra bundkortet, stikkenes placering, så du kan tilslutte dem korrekt igen, efter at du har genmonteret bundkortet.

- 1 Vend computeren om, og åbn skærmen så meget som muligt.
- 2 Løft stikkets lås og frakobl pegefeltets kabel, statusindikatornes kabel og tænd/sluk-knappens kabel fra bundkortet.

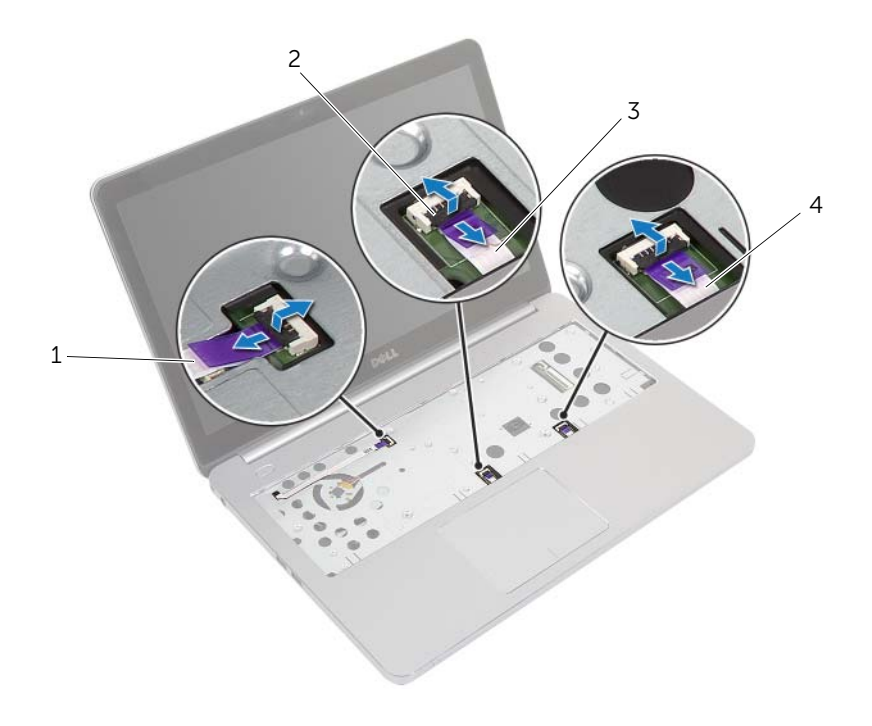

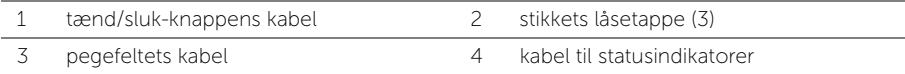

- Luk skærmen, og vend computeren om.
- Frakobl strømadapterportens kabel, højttalerkablet, kamerakablet og harddiskens kabel fra bundkortet.
- Skræl tapen af, løft stikkenes låse, der fastgør skærmen og USB-kortets kabler til bundkortet.

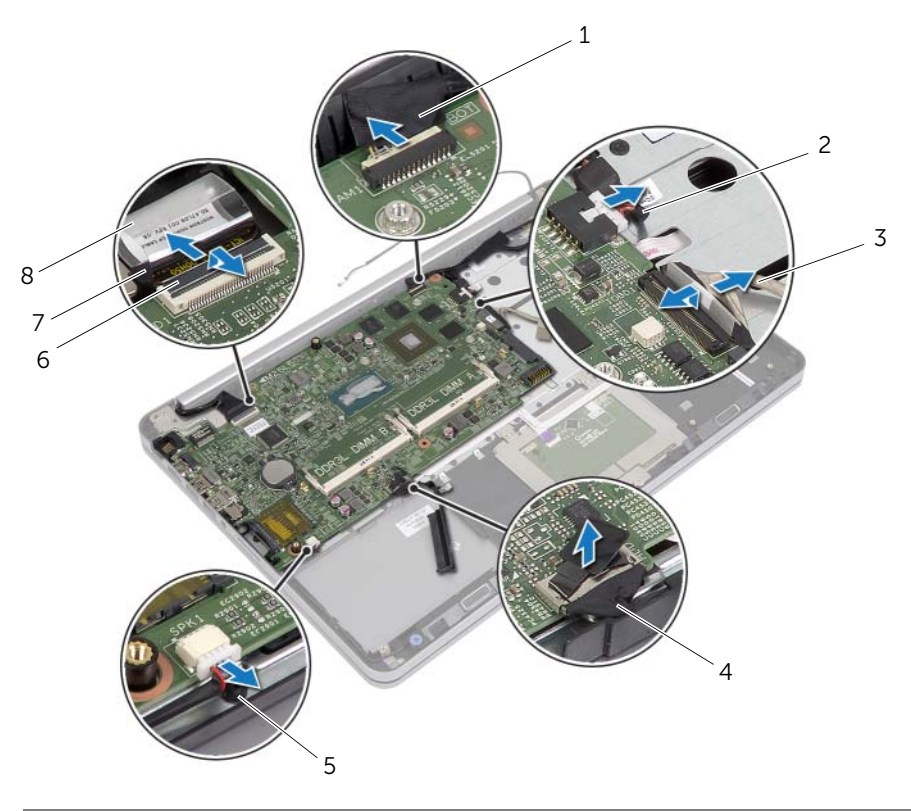

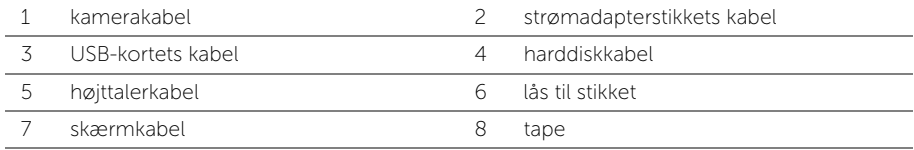

- 6 Fjern skruen, der fastgør bundkortet til håndledsstøtten.
- 7 Fjern skruen, der fastgør skærmhængslet til håndledsstøtten.

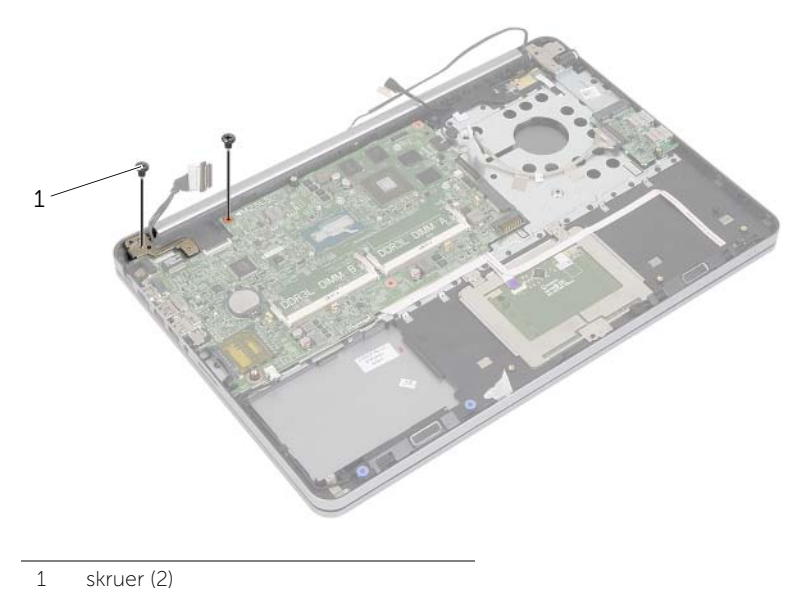

- 
- 8 Åbn håndledsstøtten så langt som muligt for at frigøre skærmhængslet fra håndledsstøtten.

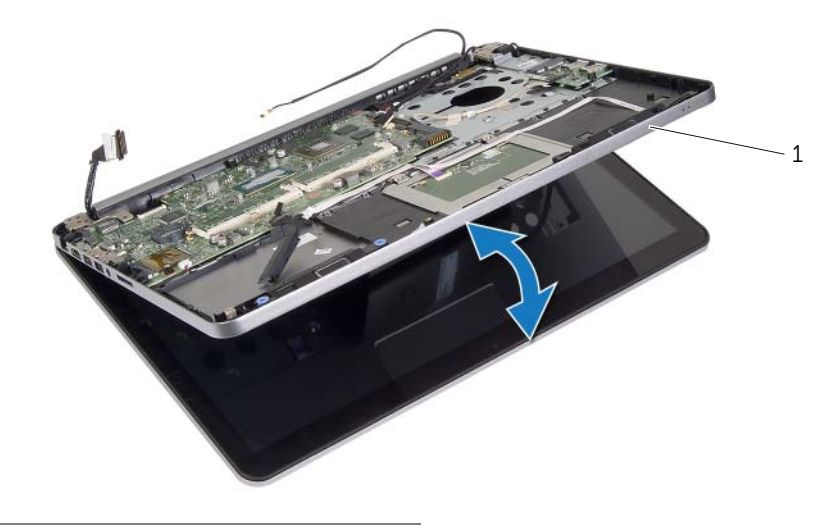

1 håndledsstøtte

- 9 Løft bundkortet i en vinkel og frigør headsetporten fra håndledsstøttens åbning.
- 10 Løft bundkortet af håndledsstøtten.

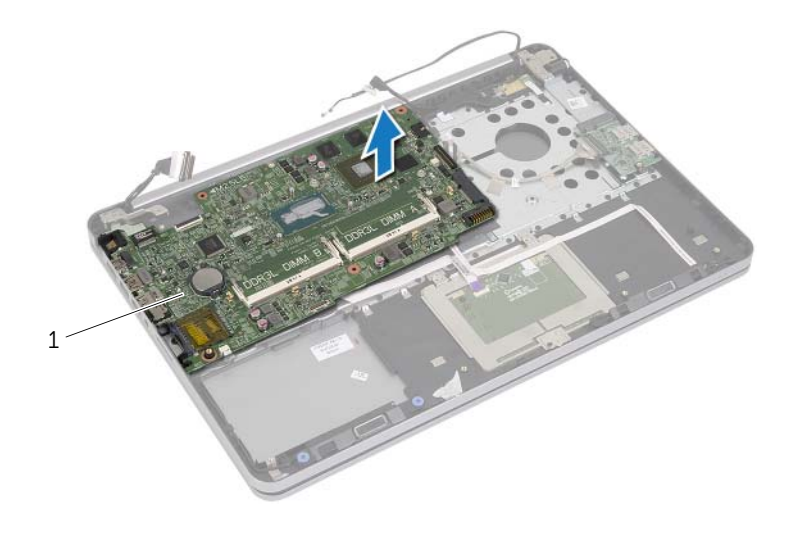

1 bundkort

## <span id="page-50-0"></span>Sådan genmonteres bundkortet

ADVARSEL! Før du arbejder med computerens indvendige dele, skal du læse de sikkerhedsinstruktioner, der fulgte med computeren, og følge trinene i ["Før arbejde](#page-8-0)  [inde i computeren" på side 9.](#page-8-0) Efter du har udført arbejde på computerens indvendige dele, skal du følge instruktionerne i ["Efter du har udført arbejde på computerens](#page-10-0)  [indvendige dele" på side 11](#page-10-0). Du kan finde yderligere oplysninger om bedste fremgangsmåder for sikkerhed på webstedet dell.com/regulatory\_compliance.

### Procedure

#### $\triangle$  FORSIGTIG! Sørg for at der ikke er kabler under bundkortet.

- 1 Skub headsetporten ind i håndledsstøttens åbninger og flugt bundkortets skruehuller med håndledsstøttens skruehullerne.
- 2 Tryk skærmhængslet ned på plads.
- 3 Genmonter skruen, der fastgør skærmhængslet til håndledsstøtten.
- 4 Genmonter skruen, der fastgør bundkortet til håndledsstøtten.
- 5 Skub skærmen og USB-kortets kabel ind i bundkortet, og tryk ned på stikkenes låsetappe for at fastgøre kablerne.
- 6 Påsæt tapen til skærmens og USB-kortets kabler.
- 7 Tilslut strømadapterportens kabel, højttalerkablet, kamerakablet og harddiskens kabel til bundkortet.
- 8 Vend computeren om, og åbn skærmen så meget som muligt.
- 9 Skub pegefeltets og statusindikatorernes kabel ind i bundkortet, og tryk ned på stikkenes låsetappe for at fastgøre kablerne.

- 1 Genmonter den termiske kølemodul. Se ["Sådan genmonteres den termiske](#page-37-0)  [køleenhed" på side 38](#page-37-0).
- 2 Genmonter knapcellebatteriet Se ["Sådan genmonteres knapcellebatteriet" på side 32](#page-31-0).
- 3 Genmonter bunddækslet. Se Genmontering af bunddækslet på side 30.
- 4 Genmonter tastaturet. Se ["Sådan genmonteres tastaturet" på side 26](#page-25-0).
- 5 Genmonter det trådløse kort. Se ["Sådan genmonteres det trådløse kort" på side 22](#page-21-0).
- 6 Genmonter hukommelsen. Se ["Sådan genmonteres hukommelsesmoduler" på side 17](#page-16-0)
- 7 Genmonter batteriet. Se ["Sådan genmonteres batteriet" på side 15](#page-14-0).
- 8 Genmonter bunddækslet. Se ["Sådan genmonteres bunddækslet" på side 13.](#page-12-0)

## Sådan indtastes servicekoden i BIOS'en

- 1 Tænd computeren.
- 2 Tryk ved Dell-logoet på <F2> for at få adgang til system setup (systeminstallation).
- 3 Gå til fanen Main (Hoved) og indtast Servicekoden i feltet Service Tag (Servicekode).

## <span id="page-52-0"></span>Sådan fjernes skærmmodulet

ADVARSEL! Før du arbejder med computerens indvendige dele, skal du læse de sikkerhedsinstruktioner, der fulgte med computeren, og følge trinene i ["Før arbejde](#page-8-0)  [inde i computeren" på side 9.](#page-8-0) Efter du har udført arbejde på computerens indvendige dele, skal du følge instruktionerne i ["Efter du har udført arbejde på computerens](#page-10-0)  [indvendige dele" på side 11](#page-10-0). Du kan finde yderligere oplysninger om bedste fremgangsmåder for sikkerhed på webstedet dell.com/regulatory\_compliance.

- 1 Fjern bunddækslet. Se ["Sådan fjernes bunddækslet" på side 12](#page-11-0).
- 2 Fjern batteriet. Se ["Sådan fjernes batteriet" på side 14.](#page-13-0)
- 3 Fjern hukommelsen. Se ["Sådan fjernes hukommelsesmodulerne" på side 16](#page-15-0).
- 4 Fjern det trådløse kort S[e"Sådan fjernes det trådløse kort" på side 21](#page-20-0).
- 5 Fjern tastaturet. Se ["Sådan fjernes tastaturet" på side 23](#page-22-0).
- 6 Fjern bunddækslet. Se ["Sådan fjernes bunddækslet" på side 27.](#page-26-0)

- Skræl tapen af, løft smæklåsen og frakobl skærmkablet fra bundkortet.
- Afbryd kamerakablet fra bundkortet.
- Skræl tapen af kamerakablet.
- Bemærk kamerakablets føring og fjern kablet fra kabelkanalerne på håndledsstøtten.
- Fjern skruerne, der fastgør skærmhængslerne på håndledsstøtten.

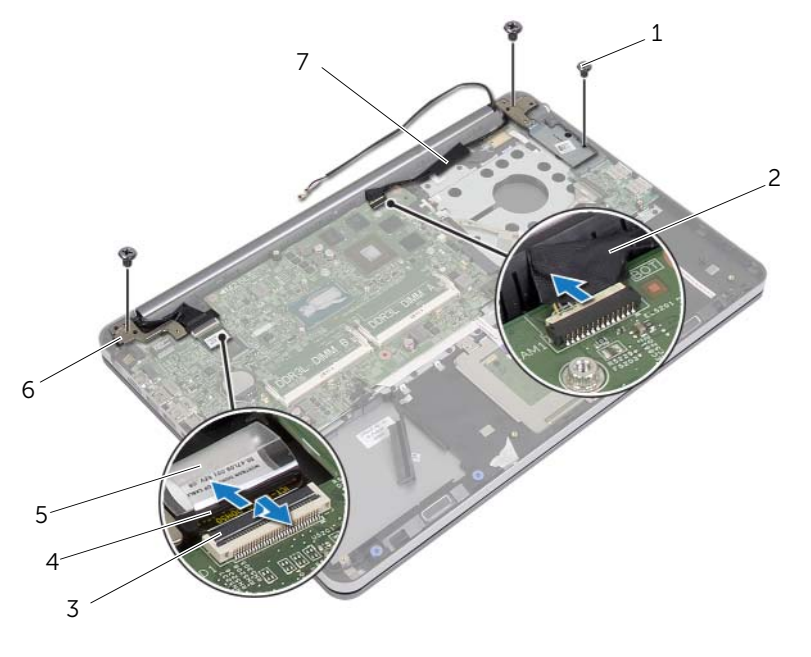

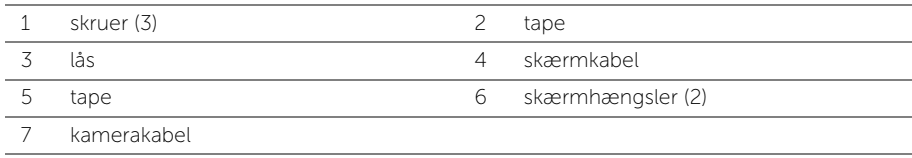

6 Åbn håndledsstøtten til en vinkel på 90 grader for at frigøre skærmhængslerne fra håndledsstøtten.

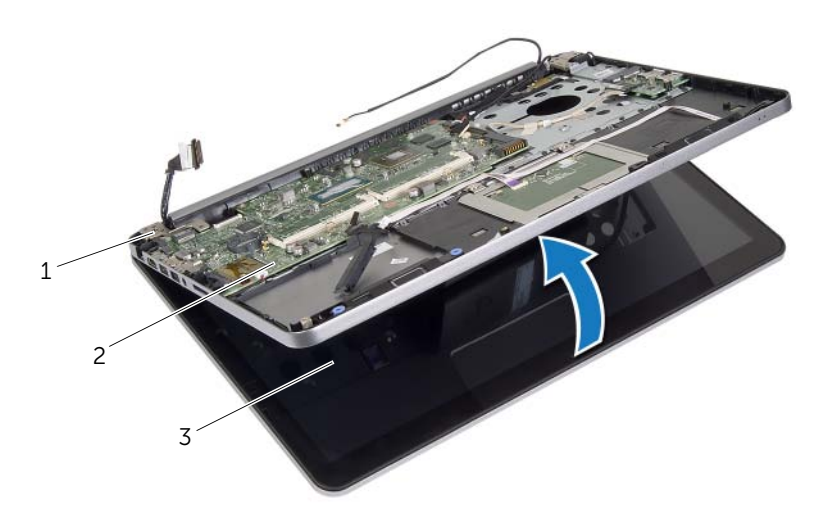

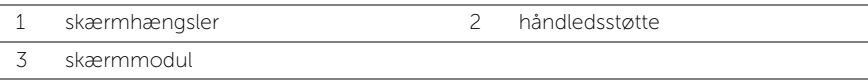

7 Løft håndledsstøtten væk fra skærmmodulet.

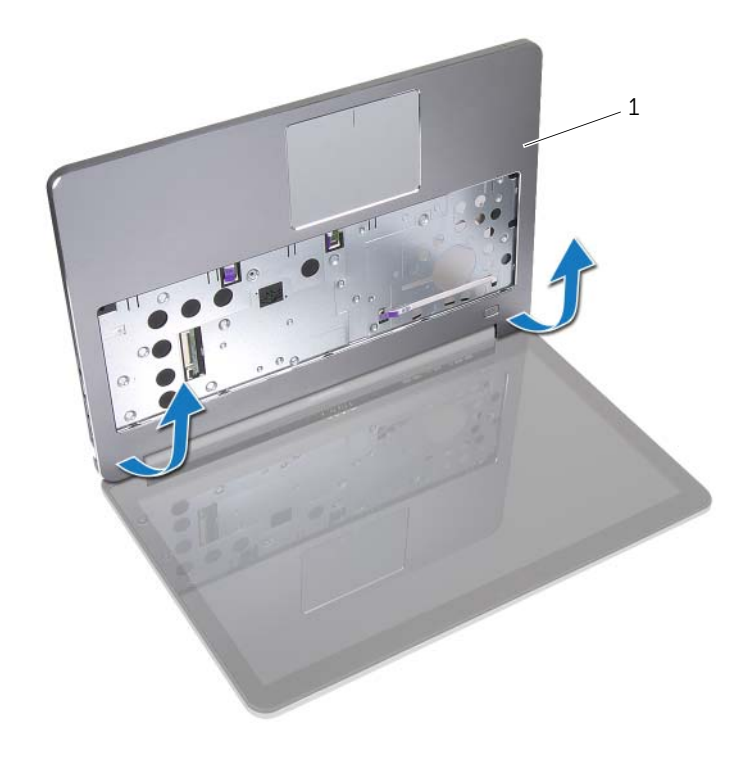

1 håndledsstøtte

## <span id="page-56-0"></span>Sådan genmonteres skærmmodulet

ADVARSEL! Før du arbejder med computerens indvendige dele, skal du læse de sikkerhedsinstruktioner, der fulgte med computeren, og følge trinene i ["Før arbejde](#page-8-0)  [inde i computeren" på side 9.](#page-8-0) Efter du har udført arbejde på computerens indvendige dele, skal du følge instruktionerne i ["Efter du har udført arbejde på computerens](#page-10-0)  [indvendige dele" på side 11](#page-10-0). Du kan finde yderligere oplysninger om bedste fremgangsmåder for sikkerhed på webstedet dell.com/regulatory\_compliance.

#### Procedure

- 1 Anbring håndledsstøtten på skærmmodulet.
- 2 Flugt skruehullerne på håndledsstøtten med skruehullerne på skærmhængslerne og tryk ned på skærmhængslerne for at lukke håndledsstøtten.
- 3 Genmonter skruerne, der fastgør skærmhængslerne til håndledstøtten.
- 4 Før kamerakablet gennem kabelskinnerne på håndfladestøtten.
- 5 Påsæt tapen på kamerakablet.
- 6 Tilslut kamerakabel til bundkortet.
- 7 Skub tastaturkablet ind i bundkortet, og tryk ned på stikkets lås for at fastgøre kablet.
- 8 Påsæt tapen for at fastgøre skærmkablet.

- 1 Genmonter bunddækslet. S[e"Genmontering af bunddækslet" på side 30.](#page-29-0)
- 2 Genmonter tastaturet. Se ["Sådan genmonteres tastaturet" på side 26](#page-25-0).
- 3 Genmonter det trådløse kort. Se ["Sådan genmonteres det trådløse kort" på side 22](#page-21-0).
- 4 Genmonter harddisken. Se ["Sådan genmonteres harddisken" på side 20](#page-19-0).
- 5 Genmonter batteriet. Se ["Sådan genmonteres batteriet" på side 15](#page-14-0).
- 6 Genmonter bunddækslet. Se ["Sådan genmonteres bunddækslet" på side 13.](#page-12-0)

## <span id="page-57-0"></span>Sådan fjernes skærmrammen

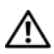

ADVARSEL! Før du arbejder med computerens indvendige dele, skal du læse de sikkerhedsinstruktioner, der fulgte med computeren, og følge trinene i ["Før arbejde](#page-8-0)  [inde i computeren" på side 9.](#page-8-0) Efter du har udført arbejde på computerens indvendige dele, skal du følge instruktionerne i ["Efter du har udført arbejde på computerens](#page-10-0)  [indvendige dele" på side 11](#page-10-0). Du kan finde yderligere oplysninger om bedste fremgangsmåder for sikkerhed på webstedet dell.com/regulatory\_compliance.

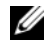

BEMÆRK! Instruktionerne vist nedenfor gælder kun for computere uden berøringskærm.

- 1 Fjern bunddækslet. Se ["Sådan fjernes bunddækslet" på side 12](#page-11-0).
- 2 Fjern batteriet. Se ["Sådan fjernes batteriet" på side 14.](#page-13-0)
- 3 Fjern hukommelsen. Se ["Sådan fjernes hukommelsesmodulerne" på side 16](#page-15-0).
- 4 Fjern det trådløse kort S[e"Sådan fjernes det trådløse kort" på side 21](#page-20-0).
- 5 Fjern tastaturet. Se ["Sådan fjernes tastaturet" på side 23](#page-22-0).
- 6 Fjern bunddækslet. Se ["Sådan fjernes bunddækslet" på side 27.](#page-26-0)
- 7 Fjern skærmmodulet. Se ["Sådan fjernes skærmmodulet" på side 53.](#page-52-0)

1 Tryk på bunden af dækslet til skærmhængslet og fjern det fra skærmmodulet.

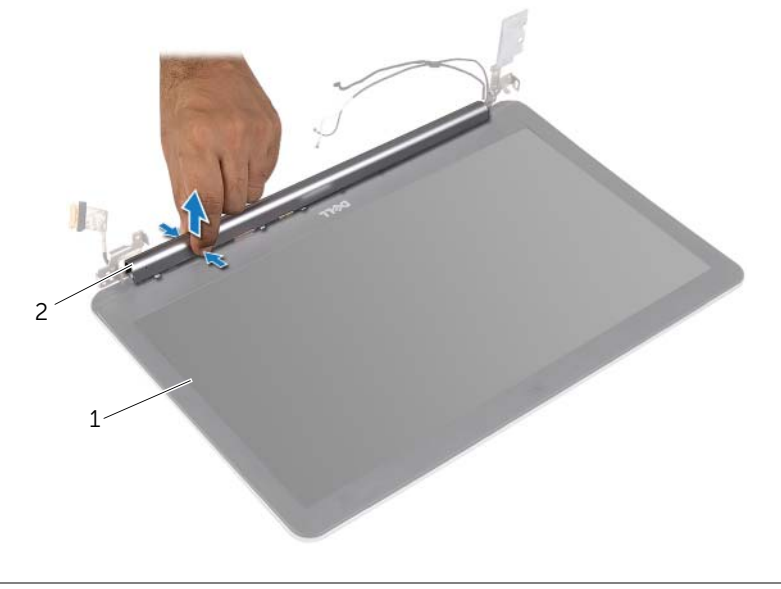

1 skærmmodul 2 dækslet til skærmhængslet

- Løft forsigtigt den inderste kant på skærmrammen fri med fingerspidserne.
- Fjern skærmrammen fra skærmens bagdæksel.

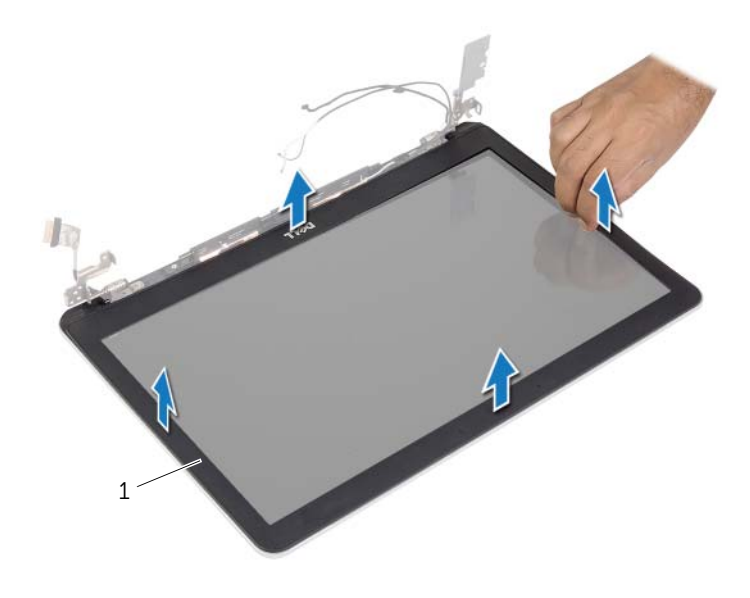

1 skærmplade

## <span id="page-60-0"></span>Sådan genmonteres skærmrammen

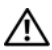

ADVARSEL! Før du arbejder med computerens indvendige dele, skal du læse de sikkerhedsinstruktioner, der fulgte med computeren, og følge trinene i ["Før arbejde](#page-8-0)  [inde i computeren" på side 9.](#page-8-0) Efter du har udført arbejde på computerens indvendige dele, skal du følge instruktionerne i ["Efter du har udført arbejde på computerens](#page-10-0)  [indvendige dele" på side 11](#page-10-0). Du kan finde yderligere oplysninger om bedste fremgangsmåder for sikkerhed på webstedet dell.com/regulatory\_compliance.

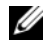

**BEMÆRK!** Instruktionerne vist nedenfor gælder kun for computere uden berøringskærm.

#### Procedure

- 1 Flugt skærmrammen med skærmens bagdæksel, og klik forsigtigt skærmrammen på plads.
- 2 Tryk på bunden af dækslet til skærmhængslet og klik det på plads.

- 1 Genmonter skærmmodulet. Se ["Sådan genmonteres skærmmodulet" på side 57.](#page-56-0)
- 2 Genmonter bunddækslet. S[e"Genmontering af bunddækslet" på side 30.](#page-29-0)
- 3 Genmonter tastaturet. Se ["Sådan genmonteres tastaturet" på side 26](#page-25-0).
- 4 Genmonter det trådløse kort. Se ["Sådan genmonteres det trådløse kort" på side 22](#page-21-0).
- 5 Genmonter harddisken. Se ["Sådan genmonteres harddisken" på side 20](#page-19-0).
- 6 Genmonter batteriet. Se ["Sådan genmonteres batteriet" på side 15](#page-14-0).
- 7 Genmonter bunddækslet. Se ["Sådan genmonteres bunddækslet" på side 13.](#page-12-0)

# Sådan fjernes kameramodulet

ADVARSEL! Før du arbejder med computerens indvendige dele, skal du læse de sikkerhedsinstruktioner, der fulgte med computeren, og følge trinene i ["Før arbejde](#page-8-0)  [inde i computeren" på side](#page-8-0) [9.](#page-8-0) Efter du har udført arbejde på computerens indvendige dele, skal du følge instruktionerne i ["Efter du har udført arbejde på computerens](#page-10-0)  [indvendige dele" på side](#page-10-0) [11](#page-10-0). Du kan finde yderligere oplysninger om bedste fremgangsmåder for sikkerhed på webstedet dell.com/regulatory\_compliance.

- 1 Fjern bunddækslet. Se ["Sådan fjernes bunddækslet" på side](#page-11-0) [12](#page-11-0).
- 2 Fjern batteriet. Se ["Sådan fjernes batteriet" på side](#page-13-0) [14.](#page-13-0)
- 3 Fjern hukommelsen. Se ["Sådan fjernes hukommelsesmodulerne" på side](#page-15-0) [16](#page-15-0).
- 4 Fjern det trådløse kort S[e"Sådan fjernes det trådløse kort" på side](#page-20-0) [21](#page-20-0).
- 5 Fjern tastaturet. Se ["Sådan fjernes tastaturet" på side](#page-22-0) [23](#page-22-0).
- 6 Fjern bunddækslet. Se ["Sådan fjernes bunddækslet" på side](#page-26-0) [27.](#page-26-0)
- 7 Fjern skærmmodulet. Se ["Sådan fjernes skærmmodulet" på side](#page-52-0) [53.](#page-52-0)
- 8 Fjern skærmrammen. Se ["Sådan fjernes skærmrammen" på side](#page-57-0) [58.](#page-57-0)

- 1 Fjern tapen der fastgør kameramodulet til skærmpanelet.
- 2 Frakobl kamerakablet fra kameramodulet.
- 3 Løft kameramodulet op fra skærmpanelet.

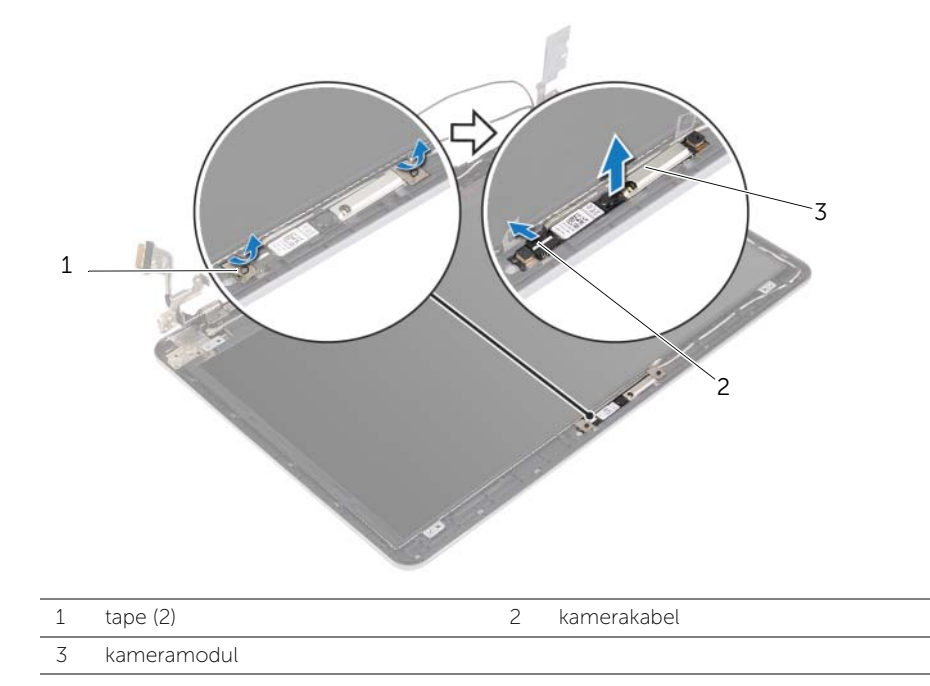

## Sådan genmonteres kameramodulet

ADVARSEL! Før du arbejder med computerens indvendige dele, skal du læse de sikkerhedsinstruktioner, der fulgte med computeren, og følge trinene i ["Før arbejde](#page-8-0)  [inde i computeren" på side](#page-8-0) [9.](#page-8-0) Efter du har udført arbejde på computerens indvendige dele, skal du følge instruktionerne i ["Efter du har udført arbejde på computerens](#page-10-0)  [indvendige dele" på side](#page-10-0) [11](#page-10-0). Du kan finde yderligere oplysninger om bedste fremgangsmåder for sikkerhed på webstedet dell.com/regulatory\_compliance.

#### Procedure

- 1 Slut kamerakablet til kameramodulet.
- 2 Anvend skærmpanelets justeringstappe til at anbringe kameramodulet på skærmpanelet.
- 3 Påsæt tapen, der fastgør kameramodulet til skærmpanelet.

- 1 Genmonter skærmrammen. Se ["Sådan genmonteres skærmrammen" på side](#page-60-0) [61.](#page-60-0)
- 2 Genmonter skærmmodulet. Se ["Sådan genmonteres skærmmodulet" på side](#page-56-0) [57.](#page-56-0)
- 3 Genmonter bunddækslet. Se "Genmontering af bunddækslet" på side [30.](#page-29-0)
- 4 Genmonter tastaturet. Se ["Sådan genmonteres tastaturet" på side](#page-25-0) [26](#page-25-0).
- 5 Genmonter det trådløse kort. Se ["Sådan genmonteres det trådløse kort" på side](#page-21-0) [22](#page-21-0).
- 6 Genmonter harddisken. Se ["Sådan genmonteres harddisken" på side](#page-19-0) [20](#page-19-0).
- 7 Genmonter batteriet. Se ["Sådan genmonteres batteriet" på side](#page-14-0) [15](#page-14-0).
- 8 Genmonter bunddækslet. Se ["Sådan genmonteres bunddækslet" på side](#page-12-0) [13.](#page-12-0)

## <span id="page-64-0"></span>Sådan fjernes skærmpanelet

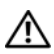

ADVARSEL! Før du arbejder med computerens indvendige dele, skal du læse de sikkerhedsinstruktioner, der fulgte med computeren, og følge trinene i ["Før arbejde](#page-8-0)  [inde i computeren" på side 9.](#page-8-0) Efter du har udført arbejde på computerens indvendige dele, skal du følge instruktionerne i ["Efter du har udført arbejde på computerens](#page-10-0)  [indvendige dele" på side 11](#page-10-0). Du kan finde yderligere oplysninger om bedste fremgangsmåder for sikkerhed på webstedet dell.com/regulatory\_compliance.

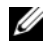

BEMÆRK! Instruktionerne vist nedenfor gælder kun for computere uden berøringskærm.

- 1 Fjern bunddækslet. Se ["Sådan fjernes bunddækslet" på side 12](#page-11-0).
- 2 Fjern batteriet. Se ["Sådan fjernes batteriet" på side 14.](#page-13-0)
- 3 Fjern hukommelsen. Se ["Sådan fjernes hukommelsesmodulerne" på side 16](#page-15-0).
- 4 Fjern det trådløse kort S[e"Sådan fjernes det trådløse kort" på side 21](#page-20-0).
- 5 Fjern tastaturet. Se ["Sådan fjernes tastaturet" på side 23](#page-22-0).
- 6 Fjern bunddækslet. Se ["Sådan fjernes bunddækslet" på side 27.](#page-26-0)
- 7 Fjern skærmmodulet. Se ["Sådan fjernes skærmmodulet" på side 53.](#page-52-0)
- 8 Fjern skærmrammen. Se ["Sådan fjernes skærmrammen" på side 58](#page-57-0).

- 1 Fjern skruerne, der fastgør skærmpanelet til skærmens bagdæksel.
- 2 Løft skærmpanelet væk fra skærmens bagdæksel og anbring det med forsiden nedad på en ren overflade.

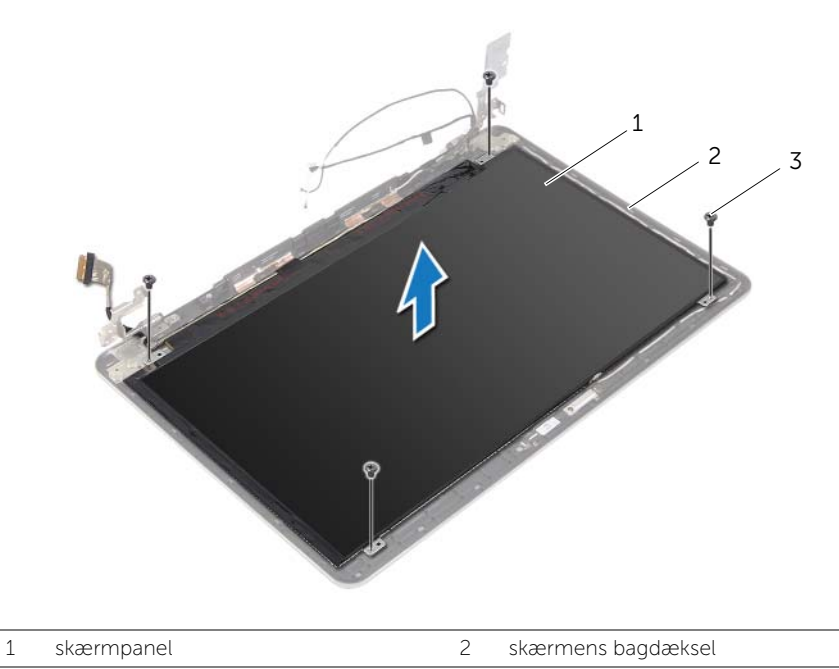

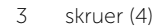

3 Skræl tapen af og frakobl skærmkablet fra skærmpanelet.

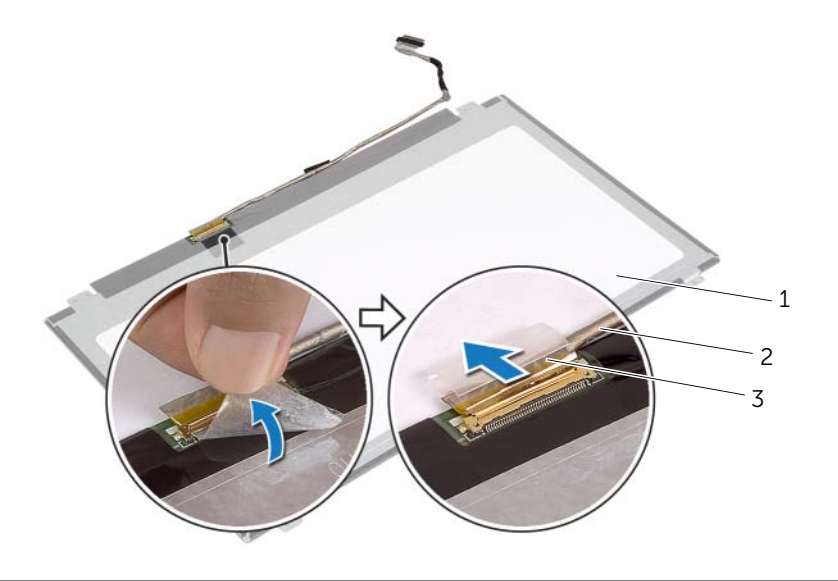

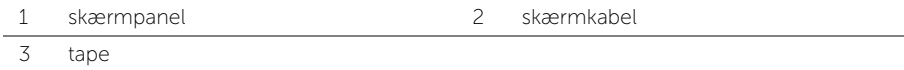

## <span id="page-67-0"></span>Påsætning af skærmpanelet

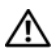

ADVARSEL! Før du arbejder med computerens indvendige dele, skal du læse de sikkerhedsinstruktioner, der fulgte med computeren, og følge trinene i ["Før arbejde](#page-8-0)  [inde i computeren" på side 9.](#page-8-0) Efter du har udført arbejde på computerens indvendige dele, skal du følge instruktionerne i ["Efter du har udført arbejde på computerens](#page-10-0)  [indvendige dele" på side 11](#page-10-0). Du kan finde yderligere oplysninger om bedste fremgangsmåder for sikkerhed på webstedet dell.com/regulatory\_compliance.

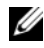

**BEMÆRK!** Instruktionerne vist nedenfor gælder kun for computere uden berøringskærm.

### Procedure

- 1 Tilslut skærmkablet til skærmpanelet og påsæt tapen for at fastgøre skærmkablet.
- 2 Flugt skærmpanelets skruehuller med skruehullerne på skærmens bagdæksel.
- 3 Genmonter skruerne, der fastgør skærmpanelet til skærmens bagdæksel.

- 1 Genmonter skærmrammen. Se ["Sådan genmonteres skærmrammen" på side 61.](#page-60-0)
- 2 Genmonter skærmmodulet. Se ["Sådan genmonteres skærmmodulet" på side 57.](#page-56-0)
- 3 Genmonter bunddækslet. Se Genmontering af bunddækslet på side 30.
- 4 Genmonter tastaturet. Se ["Sådan genmonteres tastaturet" på side 26](#page-25-0).
- 5 Genmonter det trådløse kort. Se ["Sådan genmonteres det trådløse kort" på side 22](#page-21-0).
- 6 Genmonter harddisken. Se ["Sådan genmonteres harddisken" på side 20](#page-19-0).
- 7 Genmonter batteriet. Se ["Sådan genmonteres batteriet" på side 15](#page-14-0).
- 8 Genmonter bunddækslet. Se ["Sådan genmonteres bunddækslet" på side 13.](#page-12-0)

## Sådan fjernes skærmhængsler

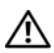

ADVARSEL! Før du arbejder med computerens indvendige dele, skal du læse de sikkerhedsinstruktioner, der fulgte med computeren, og følge trinene i ["Før arbejde](#page-8-0)  [inde i computeren" på side 9.](#page-8-0) Efter du har udført arbejde på computerens indvendige dele, skal du følge instruktionerne i ["Efter du har udført arbejde på computerens](#page-10-0)  [indvendige dele" på side 11](#page-10-0). Du kan finde yderligere oplysninger om bedste fremgangsmåder for sikkerhed på webstedet dell.com/regulatory\_compliance.

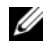

BEMÆRK! Instruktionerne vist nedenfor gælder kun for computere uden berøringskærm.

- 1 Fjern bunddækslet. Se ["Sådan fjernes bunddækslet" på side 12](#page-11-0).
- 2 Fjern batteriet. Se ["Sådan fjernes batteriet" på side 14.](#page-13-0)
- 3 Fjern hukommelsen. Se ["Sådan fjernes hukommelsesmodulerne" på side 16](#page-15-0).
- 4 Fjern det trådløse kort S[e"Sådan fjernes det trådløse kort" på side 21](#page-20-0).
- 5 Fjern tastaturet. Se ["Sådan fjernes tastaturet" på side 23](#page-22-0).
- 6 Fjern bunddækslet. Se ["Sådan fjernes bunddækslet" på side 27.](#page-26-0)
- 7 Fjern skærmmodulet. Se ["Sådan fjernes skærmmodulet" på side 53.](#page-52-0)
- 8 Fjern skærmrammen. Se ["Sådan fjernes skærmrammen" på side 58](#page-57-0).
- 9 Fjern skærmpanelet. Se ["Sådan fjernes skærmpanelet" på side 65.](#page-64-0)

- 1 Fjern skruerne, der fastgør skærmhængslerne til skærmens bagdæksel.
- 2 Løft skærmhængslerne væk fra skærmens bagdæksel.

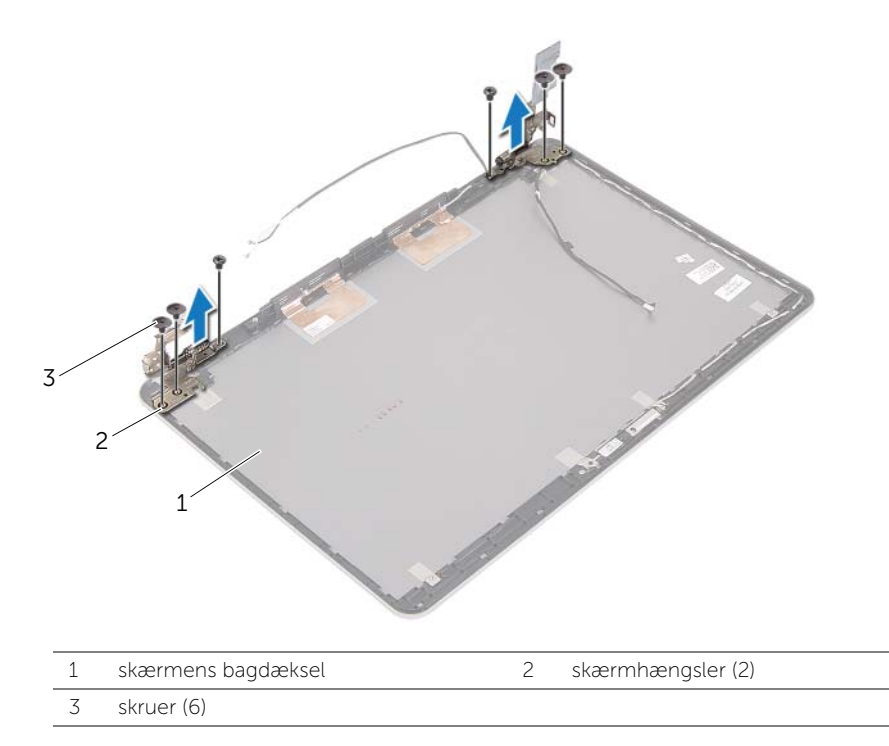

## Sådan genmonteres skærmhængslerne

ADVARSEL! Før du arbejder med computerens indvendige dele, skal du læse de sikkerhedsinstruktioner, der fulgte med computeren, og følge trinene i ["Før arbejde](#page-8-0)  [inde i computeren" på side 9.](#page-8-0) Efter du har udført arbejde på computerens indvendige dele, skal du følge instruktionerne i ["Efter du har udført arbejde på computerens](#page-10-0)  [indvendige dele" på side 11](#page-10-0). Du kan finde yderligere oplysninger om bedste fremgangsmåder for sikkerhed på webstedet dell.com/regulatory\_compliance.

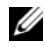

BEMÆRK! Instruktionerne vist nedenfor gælder kun for computere uden berøringskærm.

#### Procedure

- 1 Flugt skærmhængslernes skruehuller med skruehullerne på skærmens bagdæksel.
- 2 Genmonter skruerne, der fastgør skærmhængslerne til skærmens bagdæksel.

- 1 Genmonter skærmpanelet. Se ["Påsætning af skærmpanelet" på side 68](#page-67-0).
- 2 Genmonter skærmrammen. Se ["Sådan genmonteres skærmrammen" på side 61.](#page-60-0)
- 3 Genmonter skærmmodulet. Se ["Sådan genmonteres skærmmodulet" på side 57.](#page-56-0)
- 4 Genmonter bunddækslet. S[e"Genmontering af bunddækslet" på side 30.](#page-29-0)
- 5 Genmonter tastaturet. Se ["Sådan genmonteres tastaturet" på side 26](#page-25-0).
- 6 Genmonter det trådløse kort. Se ["Sådan genmonteres det trådløse kort" på side 22](#page-21-0).
- 7 Genmonter harddisken. Se ["Sådan genmonteres harddisken" på side 20](#page-19-0).
- 8 Genmonter batteriet. Se ["Sådan genmonteres batteriet" på side 15](#page-14-0).
- 9 Genmonter bunddækslet. Se ["Sådan genmonteres bunddækslet" på side 13.](#page-12-0)

# Sådan fjernes håndledsstøtten

ADVARSEL! Før du arbejder med computerens indvendige dele, skal du læse de sikkerhedsinstruktioner, der fulgte med computeren, og følge trinene i ["Før arbejde](#page-8-0)  [inde i computeren" på side 9.](#page-8-0) Efter du har udført arbejde på computerens indvendige dele, skal du følge instruktionerne i ["Efter du har udført arbejde på computerens](#page-10-0)  [indvendige dele" på side 11](#page-10-0). Du kan finde yderligere oplysninger om bedste fremgangsmåder for sikkerhed på webstedet dell.com/regulatory\_compliance.

- 1 Fjern bunddækslet. Se ["Sådan fjernes bunddækslet" på side 12](#page-11-0).
- 2 Fjern batteriet. Se ["Sådan fjernes batteriet" på side 14.](#page-13-0)
- 3 Fjern hukommelsen. Se ["Sådan fjernes hukommelsesmodulerne" på side 16](#page-15-0).
- 4 Fjern det trådløse kort S[e"Sådan fjernes det trådløse kort" på side 21](#page-20-0).
- 5 Fjern tastaturet. Se ["Sådan fjernes tastaturet" på side 23](#page-22-0).
- 6 Fjern bunddækslet. Se ["Sådan fjernes bunddækslet" på side 27.](#page-26-0)
- 7 Fjern knapcellebatteriet Se ["Sådan fjernes knapcellebatteriet" på side 31.](#page-30-0)
- 8 Fjern højtalerne. Se ["Sådan fjernes højttalerne" på side 33.](#page-32-0)
- 9 Sådan fjernes den termiske kølemodul Se ["Sådan fjernes kølemodulet" på side 36.](#page-35-0)
- 10 Fjern USB-kortet. Se ["Sådan fjernes USB-kortet" på side 39](#page-38-0).
- 11 Fjern strømadapterstikket. Se ["Sådan fjernes strømadapterporten" på side 41](#page-40-0).
- 12 Fjern bundkortet. Se ["Sådan fjernes bundkortet" på side 46](#page-45-0).
## Procedure

1 Åbn håndledsstøtten til en vinkel på 90 grader for at frigøre skærmhængslerne fra håndledsstøtten.

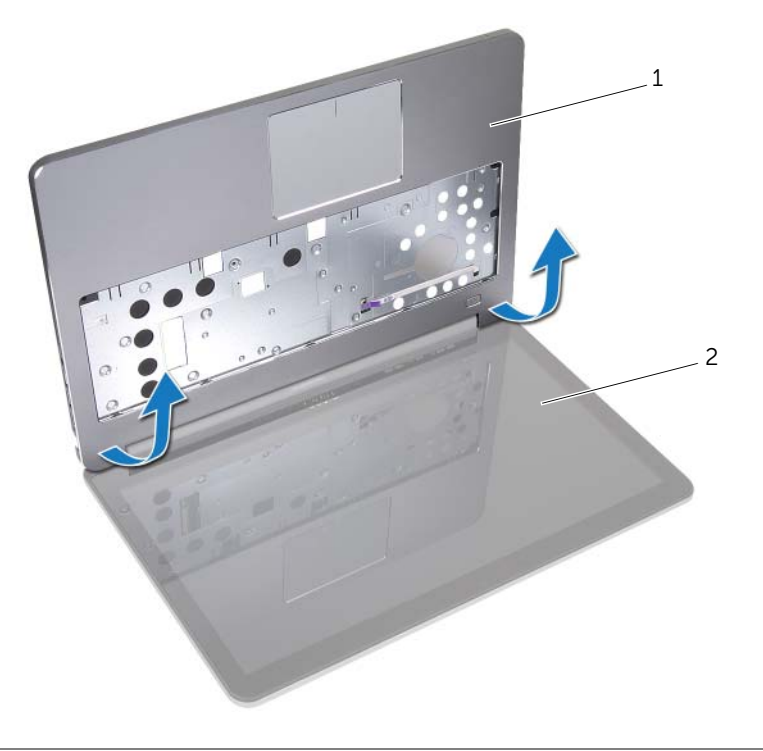

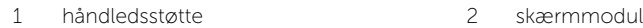

2 Fjern håndledsstøtten.

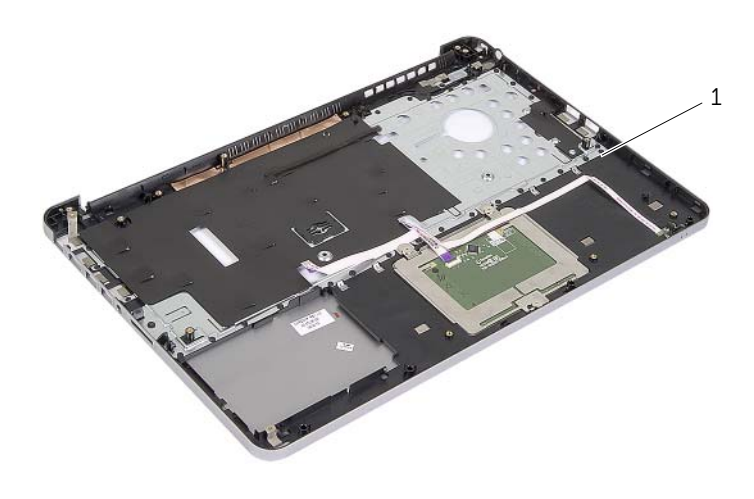

1 håndledsstøtte

## Sådan genmonteres håndledsstøtten

ADVARSEL! Før du arbejder med computerens indvendige dele, skal du læse de sikkerhedsinstruktioner, der fulgte med computeren, og følge trinene i ["Før arbejde](#page-8-0)  [inde i computeren" på side 9.](#page-8-0) Efter du har udført arbejde på computerens indvendige dele, skal du følge instruktionerne i ["Efter du har udført arbejde på computerens](#page-10-0)  [indvendige dele" på side 11](#page-10-0). Du kan finde yderligere oplysninger om bedste fremgangsmåder for sikkerhed på webstedet dell.com/regulatory\_compliance.

## Procedure

- 1 Anbring håndledsstøtten på skærmmodulet.
- 2 Flugt skruehullerne på håndledsstøtten med skruehullerne på skærmhængslerne og tryk ned på skærmhængslerne for at lukke håndledsstøtten.

## Slutbetingelser

- 1 Genmonter bunddækslet. S[e"Genmontering af bunddækslet" på side 30.](#page-29-0)
- 2 Genmonter tastaturet. Se ["Sådan genmonteres tastaturet" på side 26](#page-25-0).
- 3 Genmonter det trådløse kort. Se ["Sådan genmonteres det trådløse kort" på side 22](#page-21-0).
- 4 Genmonter harddisken. Se ["Sådan genmonteres harddisken" på side 20](#page-19-0).
- 5 Genmonter batteriet. Se ["Sådan genmonteres batteriet" på side 15](#page-14-0).
- 6 Genmonter bunddækslet. Se ["Sådan genmonteres bunddækslet" på side 13.](#page-12-0)

Du skal muligvis flashe (opdatere) BIOS, når der er en opdatering tilgængelig, eller når du genmonterer bundkortet. For at flash-opdatere BIOS:

- 1 Tænd computeren.
- 2 Gå til dell.com/support.
- **3** Indtast, hvis du har computerens Servicekode, computerens Servicekode og klik på Send.

Klik, hvis du ikke har computerens Servicekode, på Detect Service Tag (Registrer servicekode) for at tillade automatisk registrering af Servicekoden.

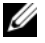

**BEMÆRK!** Vælg, hvis Servicekoden ikke kan registrres automatisk, dit produkt under produktkategorier.

- 4 Klik på Drivers and Downloads.
- 5 Vælg, i rullemenuen Operating System (Operativsystem), operativsystemet, der er installeret på computeren.
- 6 Klik på BIOS.
- 7 Klik på Download File (Hent fil) for at hente den seneste BIOS-version til computeren.
- 8 Vælg på næste side Single-file download (Overførsel af enkel fil) og klik på Continue (Fortsæt).
- 9 Gem filen og når overførslen er fuldført, naviger til mappen, hvor du gemte BIOS-opdateringsfilen.
- 10 Dobbeltklik på BIOS-opdateringsfilens ikon og følg vejledningen på skærmen.